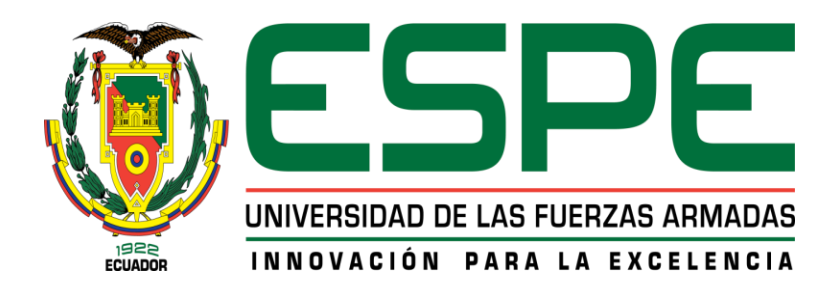

<span id="page-0-0"></span>**Cumplimiento de las prácticas de mantenimiento en los asientos de la cabina de la aeronave HAWKER SIDDELEY 125, en base a las especificaciones del manual del fabricante y a procesos de escaneo 3D, para la carrera de mecánica aeronáutica de la Unidad de Gestión de Tecnologías-ESPE.**

Mosquera Moreta, José Alonso

Departamento de Ciencias Espaciales

Carrera de Tecnología en Mecánica Aeronáutica Mención Aviones

Monografía, previo a la obtención de título de Tecnólogo en Mecánica

Aeronáutica Mención Aviones

Tlgo. Zurita Caisaguano, Jonathan Raphael

03 de septiembre del 2020

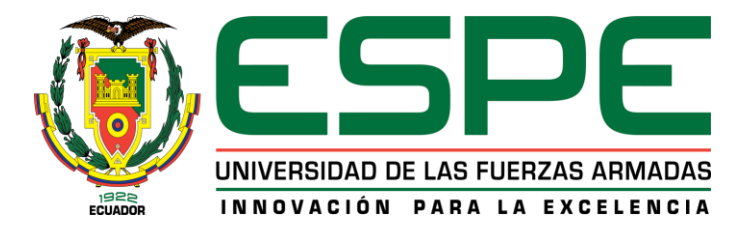

# **DEPARTAMENTO DE CIENCAS ESPACIALES CARRERA DE TECNOLOGÍA EN MECÁNICA AERONÁUTICA MENCIÓN AVIONES**

#### **CERTIFICACIÓN**

<span id="page-1-0"></span>Certifico que la monografía, **"Cumplimiento de las prácticas de mantenimiento en los asientos de la cabina de la aeronave HAWKER SIDDELEY 125, en base a las especificaciones del manual del fabricante y a procesos de escaneo 3D, para la carrera de mecánica aeronáutica de la Unidad de Gestión de Tecnologías-ESPE",** fue realizado por el señor **Mosquera Moreta José Alonso**, el mismo que ha sido revisado en su totalidad ,analizado por la herramienta de verificación de similitud de contenido; por lo tanto cumple con los requisitos teóricos, científicos, técnicos, metodológicos y legales establecidos por la Universidad de Fuerzas Armadas ESPE, razón por la cual me permito acreditar y autorizar para que lo sustente públicamente.

Latacunga, 03 de septiembre del 2020

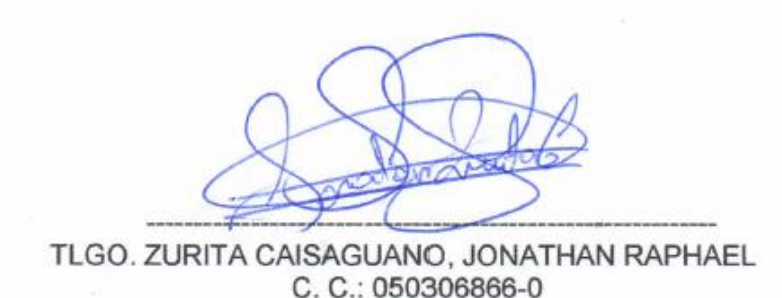

## **REPORTE DE VERIFICACIÓN**

## <span id="page-2-0"></span>**UrkUND**

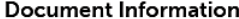

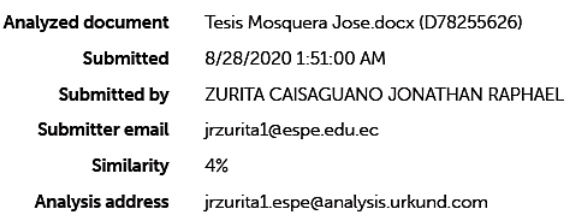

#### Sources included in the report

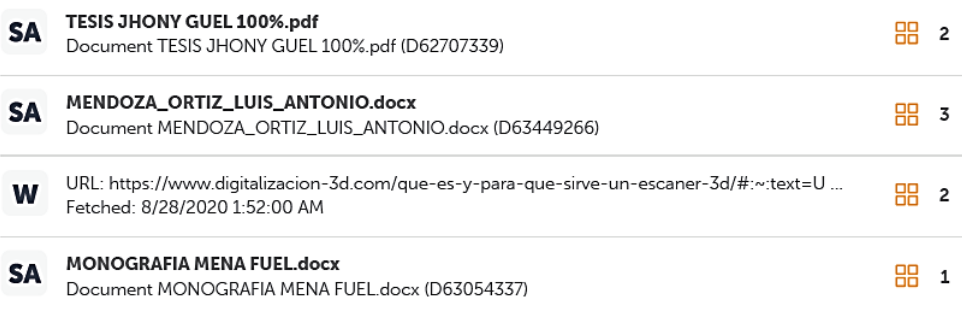

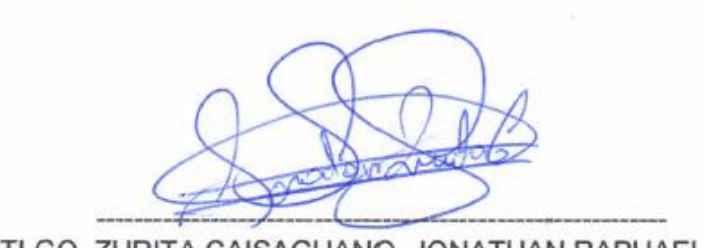

TLGO. ZURITA CAISAGUANO, JONATHAN RAPHAEL C. C.: 050306866-0

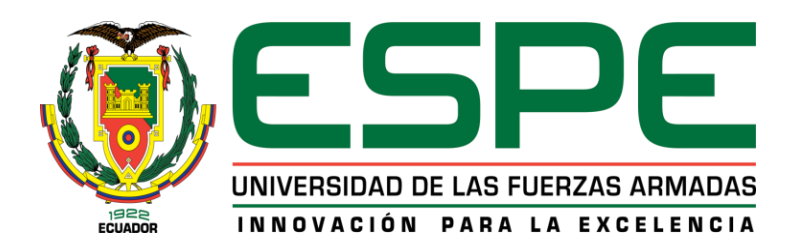

## **DEPARTAMENTO DE CIENCIAS ESPACIALES CARRERA DE TECNOLOGÍA EN MECÁNICA AERONÁUTICA MENCIÓN AVIONES**

### **RESPONSABILIDAD DE AUTORÍA**

<span id="page-3-0"></span>Yo, **Mosquera Moreta José Alonso**, con cedula de ciudadanía n° **175031837-8,** declaro que el contenido, ideas y criterios de la monografía: "**Cumplimiento de las prácticas de mantenimiento en los asientos de la cabina de la aeronave HAWKER SIDDELEY 125, en base a las especificaciones del manual del fabricante y a procesos de escaneo 3D, para la carrera de mecánica aeronáutica de la Unidad de Gestión de Tecnologías-ESPE**" es de mi autoría y responsabilidad, cumpliendo con los requisitos teóricos, científicos, técnicos, metodológicos y legales establecidos por la Universidad de Fuerzas Armadas ESPE, respetando los derechos intelectuales de terceros y referenciando las citas bibliográficas.

Latacunga, 03 de septiembre del 2020

Mosquera Moreta José Alonso C.C.: 175031837-8

--------------------------------------------

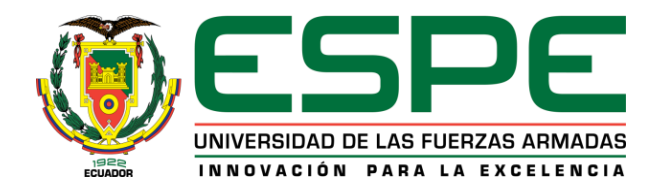

# **DEPARTAMENTO DE CIENCIAS ESPACIALES CARRERA DE TECNOLOGÍA EN MECÁNICA AERONÁUTICA MENCIÓN AVIONES**

## **AUTORIZACIÓN DE PUBLICACIÓN**

<span id="page-4-0"></span>Yo, Mosquera Moreta José Alonso, con cedula de ciudadanía n° 1750318378, autorizo a la Universidad de las Fuerzas Armadas ESPE publicar la presente monografía: "**Cumplimiento de las prácticas de mantenimiento en los asientos de la cabina de la aeronave HAWKER SIDDELEY 125, en base a las especificaciones del manual del fabricante y a procesos de escaneo 3D, para la carrera de mecánica aeronáutica de la Unidad de Gestión de Tecnologías-ESPE**" en el Repositorio Institucional, cuyo contenido, ideas y criterios son de mi autoría y responsabilidad responsabilidad.

Latacunga, 03 de septiembre del 2020

Mosquera Moreta José Alonso C.C.: 175031837-8

--------------------------------------------

#### **DEDICATORIA**

<span id="page-5-0"></span>*Este logro es dedicado especialmente a mi madre Consuelo. Ella siempre me ha apoyado, me ha dado buenos consejos y me ha transmitido su sabiduría. Esto me ha ayudado a no desfallecer en el camino, a ser un luchador para no darme por vencido frente a los retos que se han presentado en mi camino; a mirar siempre al frente, a ser optimista y a aprender de mis errores. Sin su esfuerzo, su apoyo y su gran amor no habría podido llegar a superar esta nueva etapa de formación.*

*A mi hermana Lorena, porque siempre se preocupó por mí, por mis estudios y por mi desenvolvimiento como persona. Por siempre ayudarme en todo lo que estuvo a su alcance sin poner ninguna excusa.*

*A mi abuelita Carmen, por siempre incentivarme al estudio en cada oportunidad que podía, por siempre motivarme a superarme cada día y tener mi horizonte y prioridad bien planteados.*

*Y a mi tía Elena, que con su generosidad contribuyó a que pueda estudiar lejos de mi casa, aunque no era su responsabilidad ni obligación.*

*A mi familia por siempre ser ejemplo de vida y superación, apoyo y hermandad.*

#### 6

#### *José Alonso Mosquera Moreta*

#### **AGRADECIMIENTO**

<span id="page-6-0"></span>*Al terminar esta nueva etapa de mi formación debo agradecer a Dios, ser en el que deposité mi fe, y que fue mi compañía mientras estuve estudiando lejos de casa.* 

*También agradezco a mi madre Consuelo, que realizó muchos sacrificios, como incentivarme a volar lejos de casa para permitir que cumpla con mi deseo de obtener un título universitario. Por darme ánimos para continuar en la lucha a pesar de las caídas y las derrotas. Por estar siempre a mi lado.*

*Finalmente a la Universidad de las Fuerzas Armadas por darme la oportunidad de cursar la carrera.*

*José Alonso Mosquera Moreta*

## ÍNDICE DE CONTENIDOS

<span id="page-7-0"></span>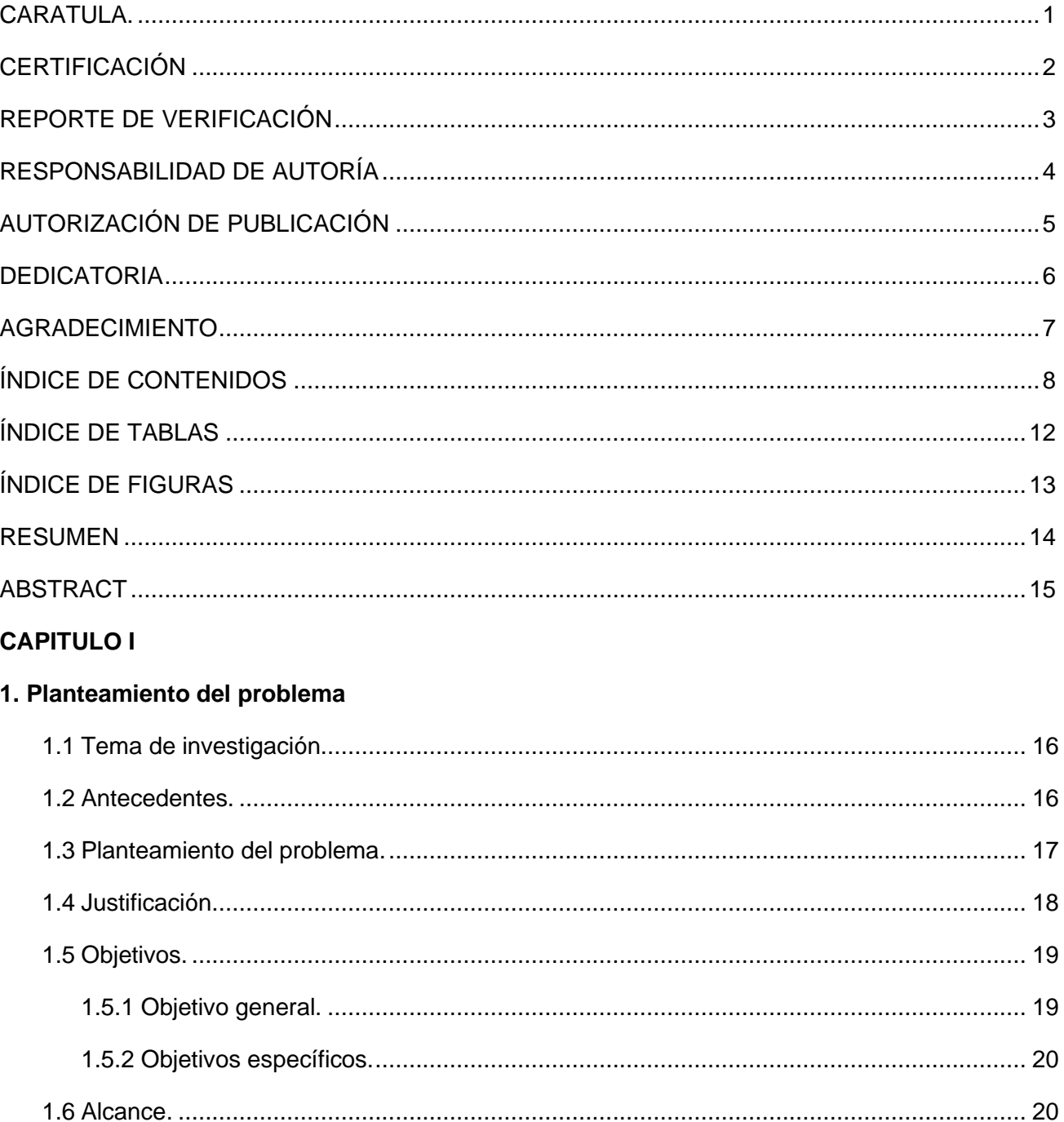

## **CAPITULO II**

## 2. MARCO TEORICO

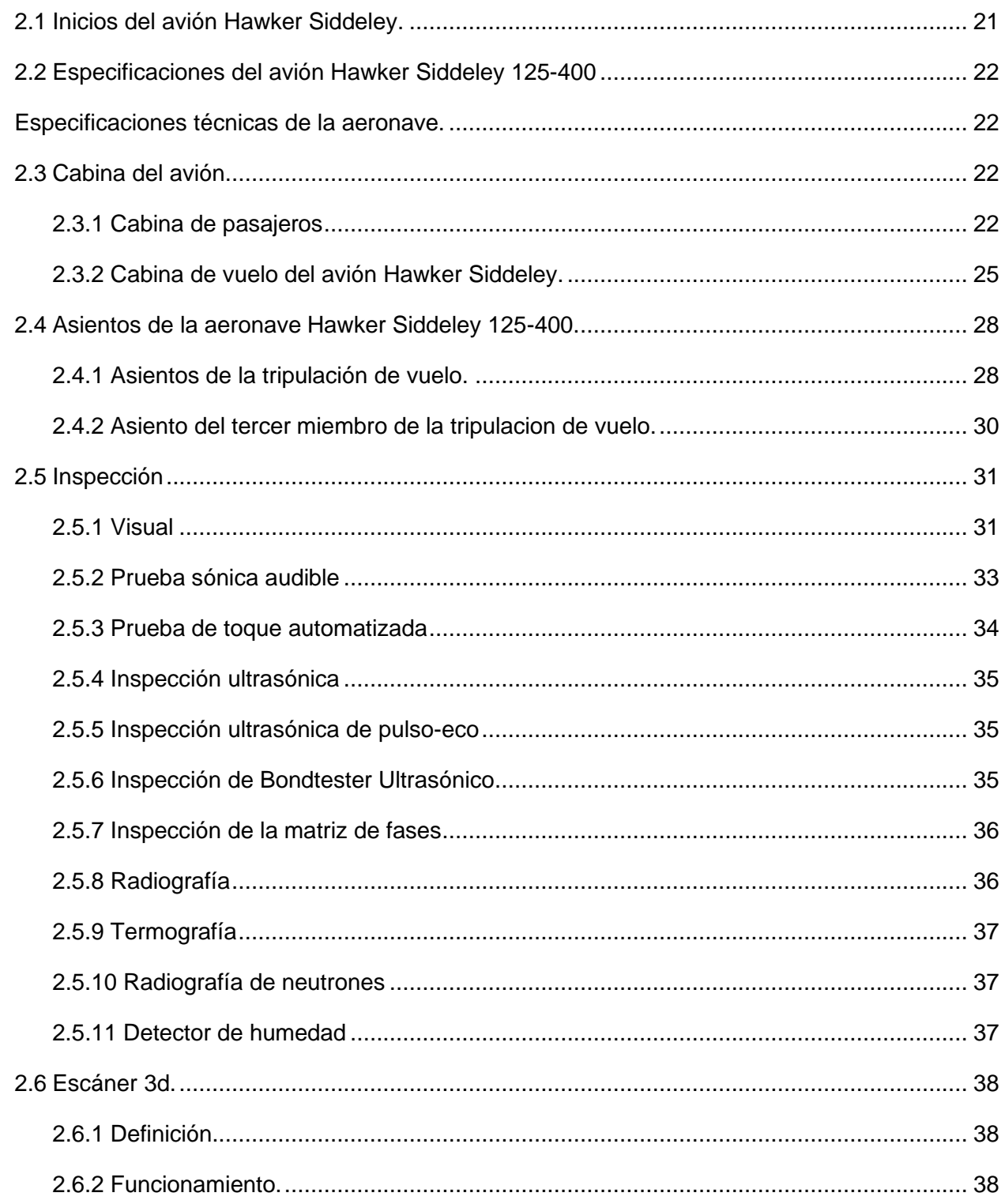

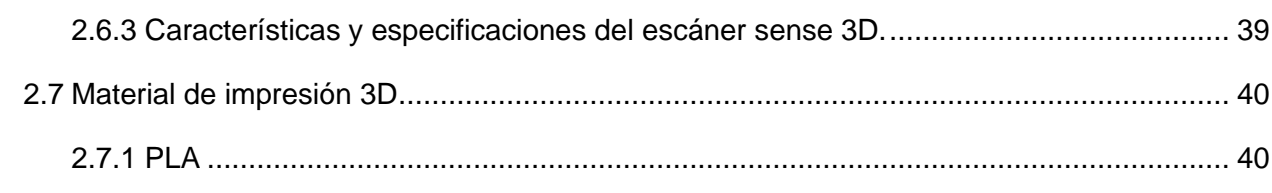

## **[CAPITULO III](#page-41-0)**

## **3. DESARROLLO DE LA APLICACIÓN**

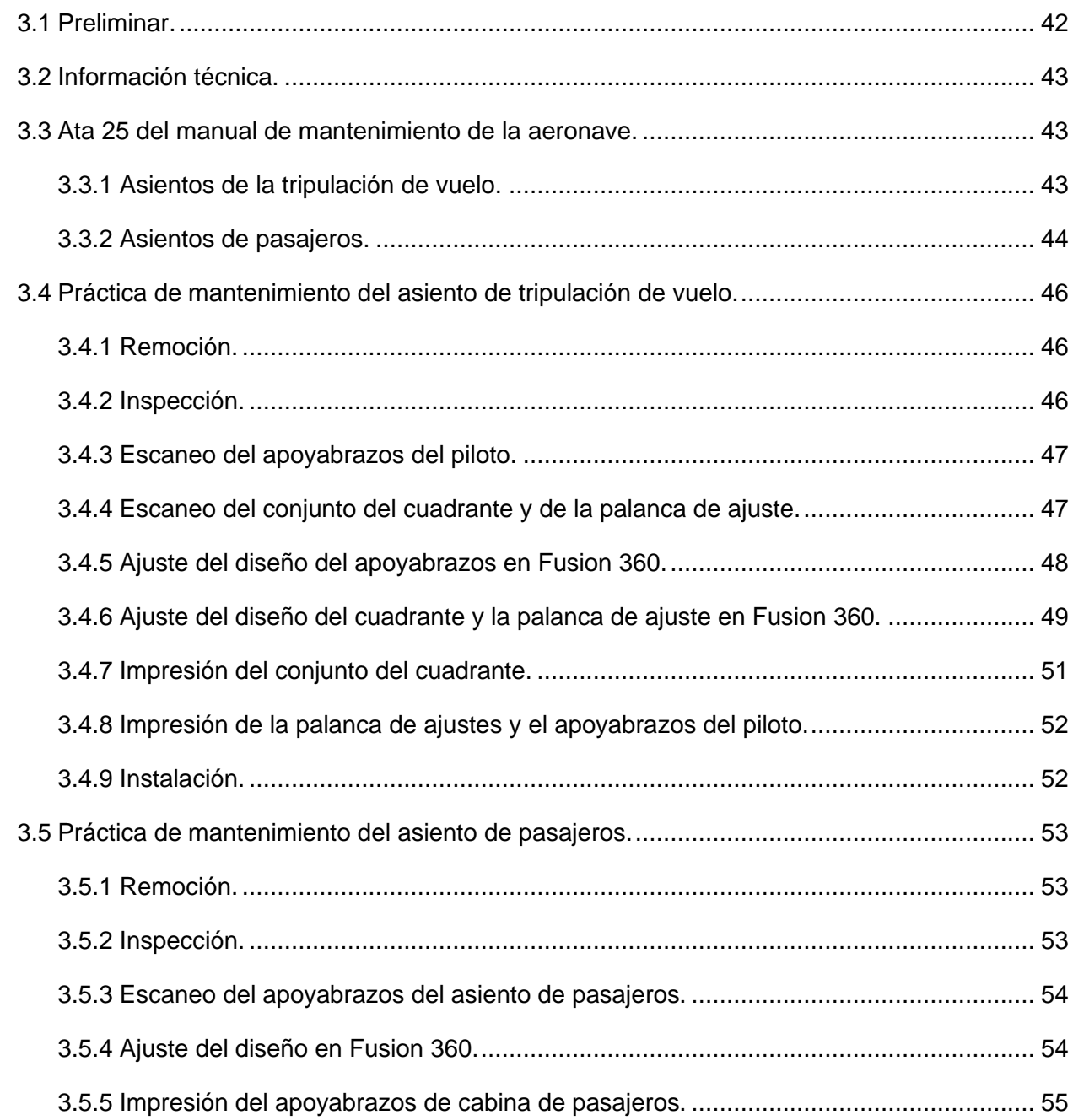

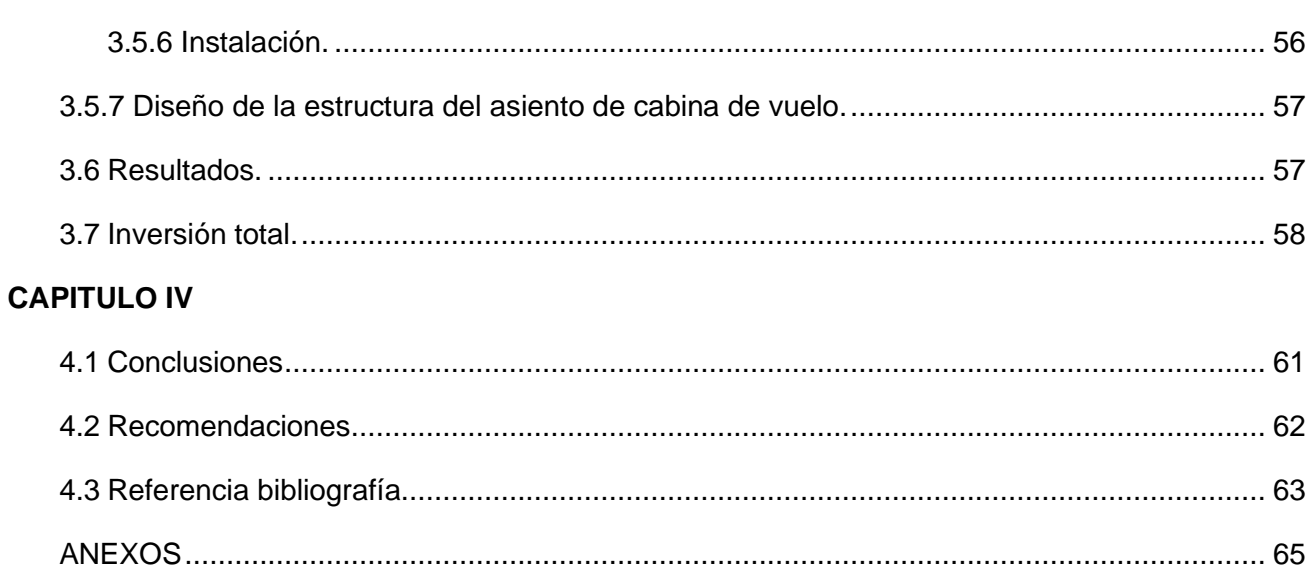

 $11$ 

## ÍNDICE DE TABLAS

<span id="page-11-0"></span>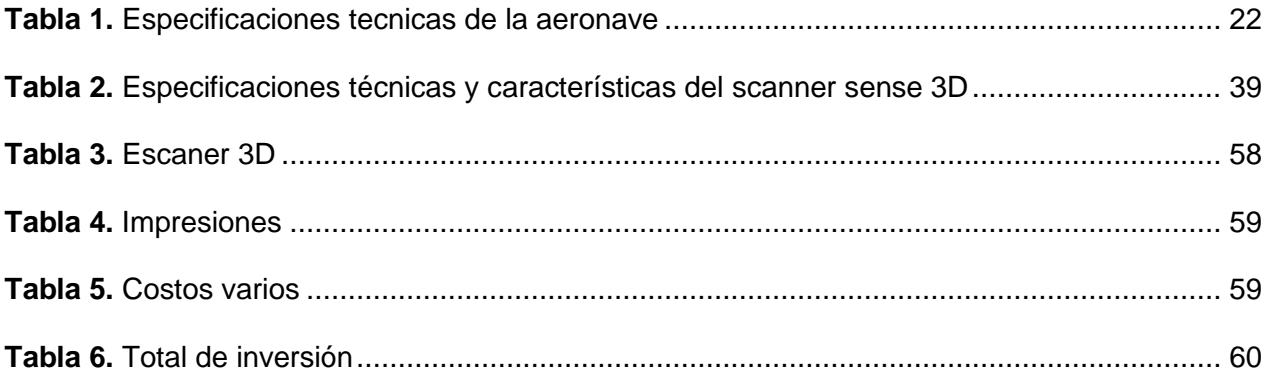

## **ÍNDICE DE FIGURAS**

<span id="page-12-0"></span>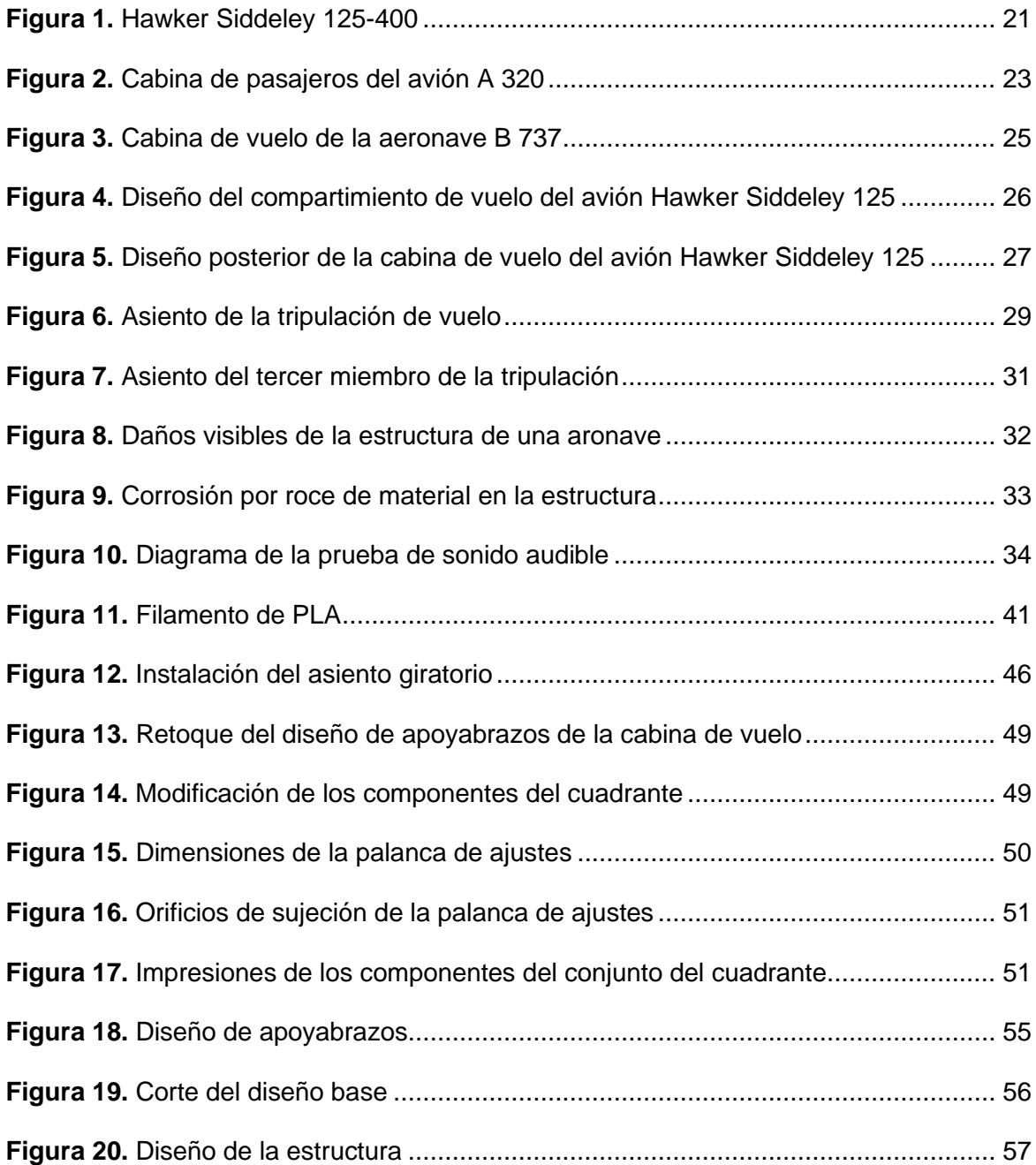

#### **RESUMEN**

<span id="page-13-0"></span>Este proyecto contiene los pasos y resultados obtenidos de la práctica de mantenimiento de los asientos de cabina de la aeronave HAWKER SIDDELEY 125, apegado a especificaciones técnicas del manual de mantenimiento del fabricante Atas 25-10-11 al 25-20-161 y a procesos de escaneo e impresiones 3D. En las Atas se detalla la remoción e instalación de los componentes del asiento de la aeronave y las modificaciones que ha ido teniendo en el transcurso de su vida útil. Se trabajó en componentes estéticos de los asientos, para que estén en óptimas condiciones cada vez que la aeronave cumpla un ciclo de vuelo, sin que afecte la aeronavegabilidad de la misma. Se implementó el escáner Sense 3D que facilitó el diseño digital (STL e IPT) del conjunto del cuadrante de los asientos del piloto, la palanca de ajustes de la cabina del piloto y el apoyabrazos del asiento de pasajeros, los mismos que fueron materializados en impresoras 3D. El Sense 3D ayudará a los docentes y estudiantes de la Universidad de las Fuerzas Armadas a realizar cambios estéticos, sin recurrir a la casa fabricante, optimizando tiempos y facilitando el proceso de enseñanza en remoción, cambio e instalación de componentes internos de cabina.

#### **Palabras claves:**

- **AERONAVE – MANTENIMIENTO**
- **CABINA DE PILOTOS – PASAJEROS**
- **ESCANER 3D – IMPRESORA 3D**
- **AERONAVEGABILIDAD**

#### **ABSTRACT**

<span id="page-14-0"></span>This project contains the steps and the outcome obtained from the maitenance performed on the cockpit and cabin seats of a HAWKER SIDDELEY HS125 airplane according to the specifications contained in the manufacturers maitenance manual section ATA 25-10-11 to ATA 25-20-161 as well as the scanning and 3D printing proceses of a "scanner sense 3D". The ATA's describe the removal and installation of the components as well as the modifications performed on such components during the useful life of them. The work was performed on the aesthetic components as not to affect the airworthiness of the seats on every flight cycle. The SENSE 3D scanner and the STL and IPT digital files helped on the design of the cockpit seats control quadrant and the control levers as well as the arm rests of the cabin seats, which were materialized in 3D printers. The 3D Sense will help teachers and students of the Fuerzas Armadas University make aesthetic changes, without resorting to the manufacturer, optimizing times and facilitating the teaching process in removal, change and installation of internal cabin components.

#### **Keys Word:**

- **-AIRPLANE - MAINTENANCE**
- **-COCKPIT- CABIN-**
- **-3D SCANNER-3D PRINTER-**
- **-AIRWORTHINESS-**

#### **CAPITULO I**

#### **Planteamiento del problema**

#### <span id="page-15-2"></span><span id="page-15-1"></span><span id="page-15-0"></span>**1.1 Tema de investigación**

CUMPLIMIENTO DE LAS PRÁCTICAS DE MANTENIMIENTO EN LOS ASIENTOS DE LA CABINA DE LA AERONAVE HAWKER SIDDELEY 125, EN BASE A LAS ESPECIFICACIONES DEL MANUAL DEL FABRICANTE Y A PROCESOS DE ESCANEO EN 3D, PARA LA CARRERA DE MECÁNICA AERONÁUTICA DE LA UNIDAD DE GESTIÓN DE TECNOLOGÍAS-ESPE.

#### <span id="page-15-3"></span>**1.2 Antecedentes.**

El avance tecnológico en el continente Americano ha progresado considerablemente con el paso de los años, de acuerdo a la necesidad de las personas y a la gran demanda de componentes o sistemas completos de la aeronave. Como una potencia en el continente está Boeing, una de las mayores empresas de venta de aeronaves de nivel intercontinental; componentes y herramientas especializadas de trabajo en aviación. Ante la necesidad de entrega rápida, la empresa ha optado por herramientas de trabajo que agiliten el proceso en base a un alto nivel de calidad.

En Ecuador el campo de mantenimiento aeronáutico ha crecido en los últimos 8 años a niveles exponenciales. Esto gracias a la adecuación del ambiente de trabajo como son los aeropuertos y la actualización de herramientas especializadas para ciertos tipos de trabajo, como son: gatas hidráulicas, bancos de prueba, calibradores, entre otros. Todo esto respetando la aeronavegabilidad de la aeronave.

La Unidad de las Fuerzas Armadas – ESPE, ofrece la carrera de mecánica aeronáutica, la cual, ayuda al estudiante a comprender el desarrollo de la aeronave, sus trabajos y tareas de mantenimiento, para que este en óptimas condiciones de vuelo. En el año 2019 se ha implementado un proyecto de titulación que consiste en la creación de una aeronave no tripulada mediante la implementación de una impresora 3D, solo necesitando el diseño exacto de cada uno de los componentes, estandarizados según el diseño de un dron cuadrocopter, el cual ayuda a entender la exactitud de la impresión en tercera dimensión.

#### <span id="page-16-0"></span>**1.3 Planteamiento del problema.**

En la Unidad de Gestión de Tecnologías (UGT) anteriormente llamada Instituto Tecnológico Superior Aeronáutico (ITSA) se crea la carrera de Mecánica Aeronáutica, basada en la necesidad de aportar con la industria aeronáutica en Ecuador y proveer técnicos capacitados para el correcto mantenimiento de aeronaves. Ofrece nuevos campos laborales en la industria aeronáutica.

En el año 2014 se abren las puertas a estudiantes civiles y militares, tras la fusión del ITSA con la Universidad de las Fuerzas Armadas (ESPE), logrando un mayor alcance de estudiantes recién graduados de colegios o institutos del país.

Para realizar el cambio de cualquier componente de la aeronave, se necesita tramitar un pedido a la casa fabricante de la misma y esperar a que llegue para proceder a la instalación del mismo, siguiendo los pasos establecidos en los manuales de mantenimiento. El tiempo empleado en el pedido y la espera del componente da como resultado que la aeronave este en tierra sin poder realizar el trabajo correspondiente, lo cual, para la empresa es una pérdida de tiempo y dinero.

En el caso de los asientos de la aeronave, es la parte que brinda el servicio directo de comodidad en el viaje de la tripulación, no afecta a su aeronavegabilidad, pero al no estar en óptimas condiciones el vehículo de aviación no puede realizar su tarea, lo cual, es una pérdida de tiempo tanto para el centro de mantenimiento y para la empresa, ya que, la aeronave no produce. A eso se le considera ineficiente.

Al poder realizar las tareas de mantenimiento de los asientos de la tripulación de pasajeros, sin la necesidad de esperar los componentes pedidos a la casa fabricante, el mecánico de mantenimiento puede realizar el trabajo lo más rápido posible, reduciendo el tiempo en un porcentaje significativo. Así la aerolínea y el centro de mantenimiento brindan un mejor trabajo y la entrega de la aeronave en menos tiempo.

#### <span id="page-17-0"></span>**1.4 Justificación.**

La carrera de Mecánica Aeronáutica actualmente no cuenta con herramientas necesarias para el escaneo de componentes utilizados en aeronaves, para lo cual el proyecto ayudará a la construcción de los mismos en el menor tiempo y con mayor eficacia y ser instalados o adecuados en la aeronave. En este proceso se realizará una práctica de mantenimiento de los asientos de cabina de la aeronave escuela HAWKER SIDDELEY 125, para que tanto docentes como estudiantes puedan aplicarlo y obtener un mejor aprendizaje.

Para las prácticas de mantenimiento, se ocupará como herramienta principal un scanner 3D que permitirá obtener cada componente que influye en el sistema de asientos de la aeronave en modo digital y posteriormente realizar su impresión, mediante una impresora 3D ya implementada en la Universidad. Al finalizar el trabajo se obtendrá los modelos digitales de los componentes cambiados para reemplazados en casos que se necesite en el futuro.

El ámbito aeronáutico tiene un nivel alto de exigencia en tiempo y calidad, en la realización de trabajos, ya sea cambio o reparación de componentes; réplica y accesorios, lo que reducirá el tiempo para replicarlos, con alto porcentaje de exactitud, usando un diseño digital, sin que afecte a la aeronave en su aeronavegabilidad.

Este proyecto es de fácil traslado y adecuación, de acuerdo con algunas materias impartidas en la carrera de Mecánica Aeronáutica. Ayudará a impartir clases de acuerdo a los temas establecidos, permitirá una adecuada manipulación de tecnología, reducirá el tiempo de trabajo y subirá la calidad del producto final. El resultado, un producto alto en calidad realizado en un tiempo relativamente corto.

#### <span id="page-18-0"></span>**1.5 Objetivos.**

#### <span id="page-18-1"></span>**1.5.1 Objetivo general.**

Cumplir con las prácticas de mantenimiento de los asientos en la cabina de la aeronave HAWKER SIDDELEY 125, en base a las especificaciones del manual del fabricante y a procesos de escaneo en 3D, para mantener en óptimas condiciones el interior de la cabina.

#### <span id="page-19-0"></span>**1.5.2 Objetivos específicos.**

- Recopilar información técnica de los asientos en la cabina de la aeronave HAWKER SIDDELEY 125 para llevar a cabo el cumplimiento de la tarea de mantenimiento.
- Analizar los procesos y las herramientas adecuadas para el mantenimiento de los asientos de la aeronave HAWKER SIDDELEY 125.
- Ejecutar la práctica de mantenimiento de acuerdo al manual del fabricante de la aeronave HAWKER SIDDELEY 125, mediante el uso de procesos de escaneo en 3D.

#### <span id="page-19-1"></span>**1.6 Alcance.**

Este proyecto se enfoca en el cumplimiento de las prácticas de mantenimiento de los asientos de la aeronave, mediante un escáner en 3D, el cual ayuda a realizar el trabajo de cambio del componente en menor tiempo y con mayor calidad y precisión dentro de los parámetros del escaneo en 3D, que brinda altos niveles de exactitud. Se lo realizará en la aeronave escuela HAKWKEY SIDDELEY 125, en la Unidad de Gestión Tecnologías – ESPE y será dirigido a estudiantes y docentes para que tengan a su alcance herramientas de aprendizaje actualizadas.

#### **CAPITULO II**

#### **2 Marco teórico**

#### <span id="page-20-1"></span><span id="page-20-0"></span>**2.1 Inicios del avión Hawker Siddeley.**

El avión Hawker Siddeley HS 125-400 es un jet de tamaño mediano cuyo origen es el Reino Unido, considerado como el diseño más exitoso de la posguerra de la aviación británica, fue uno de los jets comerciales más exitosos. El avión HS-125 comenzó como un proyecto de De Havilland antes de fusionarse con Hawker. El 13 de agosto de 1962 el proyecto DH 125 realizo su primer vuelo. El DH-125 fue nombrado por un tiempo como Jet Dragon, se construyeron 8 avionetas iniciales de la serie 1 antes del cambio de las entregas a las versiones más potentes.

La serie 1A (el sufijo A que denota América del Norte) y Serie 1B (el B que denota ventas para los mercados mundiales). Se construyeron un total de 77. Mientras tanto, la Serie 2 fue un derivado militar construido para la RAF de Gran Bretaña como el entrenador de navegación Dominie T1. Las Series 3A y 3B mejoradas (29 construidas) tenían un peso bruto más alto, mientras que las 3A / RA y 3B / RA (36 construidas) eran aún más pesadas con combustible extra para un mayor alcance. (Airline, 2019)

#### <span id="page-20-2"></span>*Figura 1*

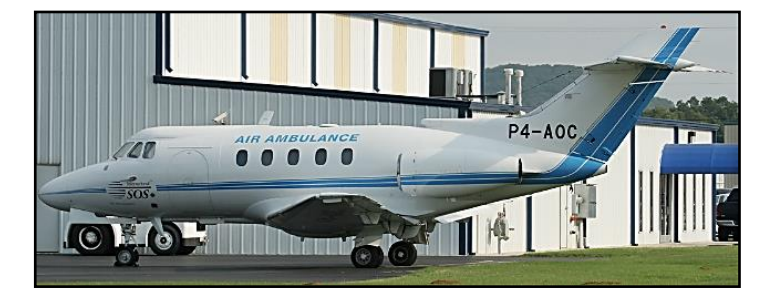

*HAWKER SIDDELEY 125-400*

*Nota.* Recuperado de Airliners, por Airliners 2007.

El último turbojet Viper con motor 125 construido fue la Serie 600A y 600B. La serie 600 presenta un fuselaje estirado que tiene asientos estándar en la cabina principal de seis a ocho, o hasta 14 en una configuración de alta densidad. Otros cambios incluyeron motores tubojet RollsRoyce Viper 601-22 más potentes, estabilizador vertical alargado y un tanque de combustible en el estabilizador vertical alargado. (Airline, 2019)

#### <span id="page-21-0"></span>**2.2 Especificaciones del avión Hawker Siddeley 125-400**

#### <span id="page-21-4"></span>**Tabla 1**

<span id="page-21-1"></span>*Especificaciones técnicas de la aeronave.*

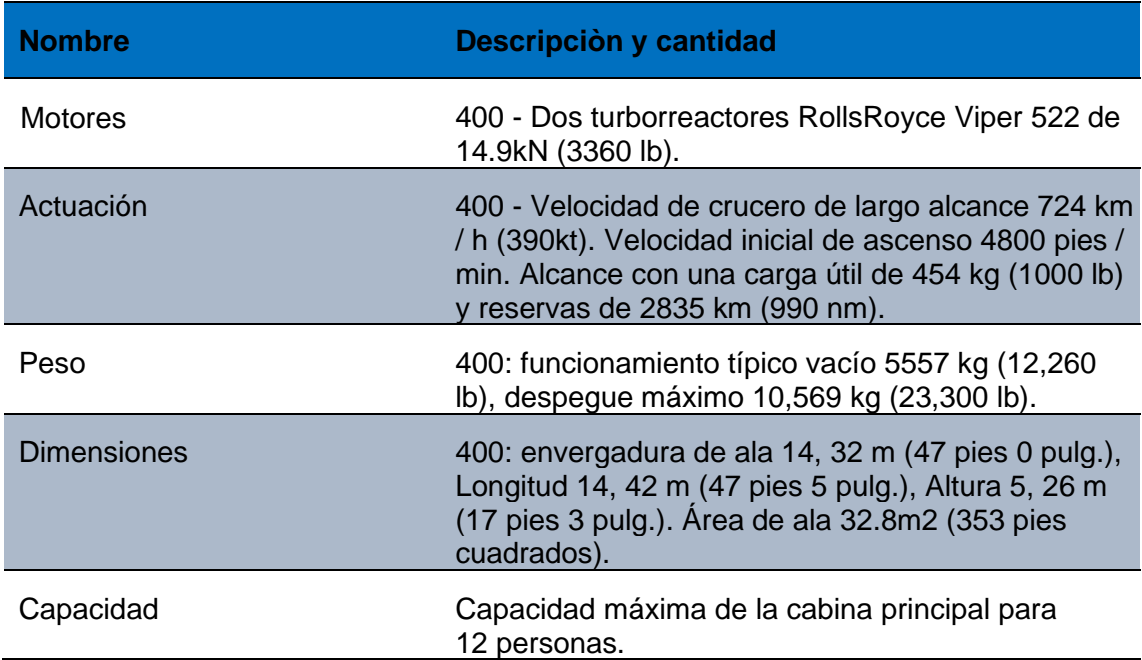

#### <span id="page-21-2"></span>**2.3 Cabina del avión.**

#### <span id="page-21-3"></span>**2.3.1 Cabina de pasajeros**

La cabina de una aeronave está diseñada específicamente para brindar comodidad y seguridad a los pasajeros a bordo. El diseño de la misma va variando de acuerdo a la necesidad, duración del vuelo y categoría de la aerolínea. La cabina de pasajeros cuenta con asientos ubicados estratégicamente para no cambiar el centro de gravedad de la aeronave, iluminación adecuada, cinturones de seguridad para cada asiento, en la mayoría de casos están ubicados compartimientos para equipaje de mano, pantallas de entretenimiento y mesas para colocar bebidas, libros, comida, etc.

Cada lugar de pasajeros cuenta con bolsas de aire las cuales se ubican en la parte superior del asiento. Las cabinas deben estar presurizadas para que la presión ejercida por la altura alcanzada por la aeronave no afecte al pasajero, así como el aislamiento de ruido en todo el trayecto, desde el despegue hasta el aterrizaje de la aeronave.

#### <span id="page-22-0"></span>**Figura 2**

*CABINA DE PASAJEROS DEL AVIÓN A 320.*

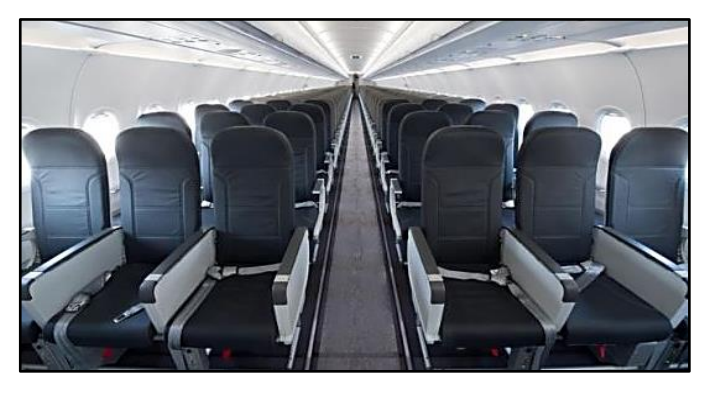

*Nota.* Recuperado de Aero tendencias, por Airbus, 2015.

La cabina de vuelo es el área técnica donde el piloto y copiloto operan la aeronave, en esta se encuentran los instrumentos de vuelo capaces de indicar la inclinación, velocidad, presión, rumbo, etc. En la parte posterior a los asientos se encuentra el panel eléctrico que es solo manipulado por el mecánico a bordo de la aeronave ya que es el punto de terminales o conexiones. Los asientos deben tener la suficiente resistencia y seguridad para que no exista algún problema con la operación o la acción rápida en casos de emergencia. Está dividida por diferentes tipos de paneles para su mayor entendimiento.

La cabina está dividida de acuerdo a las tareas que deben cumplir el piloto y copiloto de la aeronave, los nombres y las secciones de la cabina se encuentran especificadas en el manual de mantenimiento ata 25 de cada aeronave. La cabina de pasajeros se encuentra en la parte posterior al radom.

Debajo de cada asiento se encuentran sistema de poleas y cables con diferentes tenciones de correspondiente al timón de dirección y a los controles de superficie vertical, en caso de ser una aeronave con sistema mecánico. Actualmente las aeronaves tienen el sistema fly by wire y así poder reducir la excesiva tención de los cables y aminorar el peso quitando poleas. Los instrumentos de vuelo tienen el mismo cambio, actualmente son más digitales, aunque, siguen en vigencia las aeronaves con instrumentos de vuelo análogos.

Existe una división significativa para separar a cabina de pasajeros con la cabina de vuelo, la seguridad de esta división ha venido aumentando según los problemas que en vuelo se han presentado. Ya que se tiene la mayor parte del sistema eléctrico reunido en la cabina de bueno, su operación solo es permitido por el piloto, copiloto y por el mecánico a bordo.

#### <span id="page-24-1"></span>**Figura 3**

*CABINA DE VUELO DE LA AERONAVE B 737.*

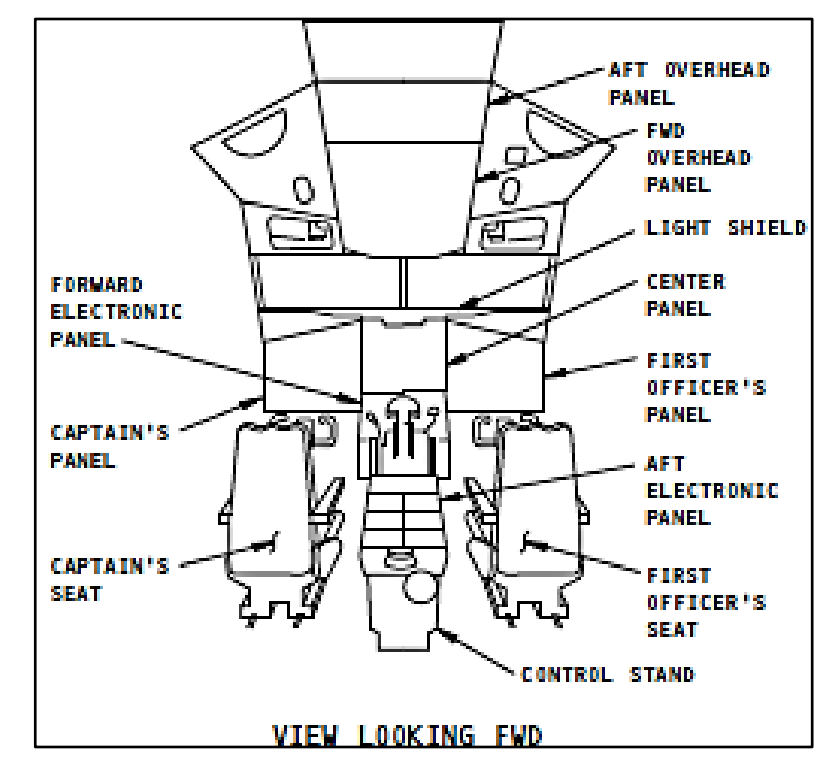

*Nota.* Tomada de manual de mantenimiento, Ata 25, por Boeing, 2013.

#### <span id="page-24-0"></span>**2.3.2 Cabina de vuelo del avión Hawker Siddeley.**

Consiste en dos asientos para la tripulación en la aeronave y, se proporciona un asiento plegable adicional para un tercer miembro de la tripulación en caso de ser el mecánico en turno de la aeronave. Los asientos del capitán y el copiloto son ajustables para la altura y el desplazamiento hacia adelante y hacia atrás. Cada asiento está equipado con un arnés de hombro con carrete de inercia y correas para el regazo. Se guarda un chaleco salvavidas en un contenedor montado debajo de cada asiento. (Hawker Siddeley, 1981)

En las consolas laterales izquierda y derecha y en los cabezales traseros del compartimento de vuelo se proporcionan almacenamientos para diversos equipos de vuelo. Una bandeja está montada en la estructura debajo del Capitán; En uso, la bandeja se gira hacia afuera, donde se extiende el área entre los dos asientos de los pilotos. El revestimiento interior del compartimento de vuelo consta de paneles de fibra de vidrio unidos al techo y a la estructura de la pared lateral. El revestimiento del piso del compartimiento consiste en un material de PVC conformado para ajustarse al área del piso y unido en posición. (Hawker Siddeley, 1981)

#### <span id="page-25-0"></span>**Figura 4**

*DISEÑO DEL COMPARTIMIENTO DE VUELO DEL AVIÓN HAWKER SIDDELEY 125- 400.*

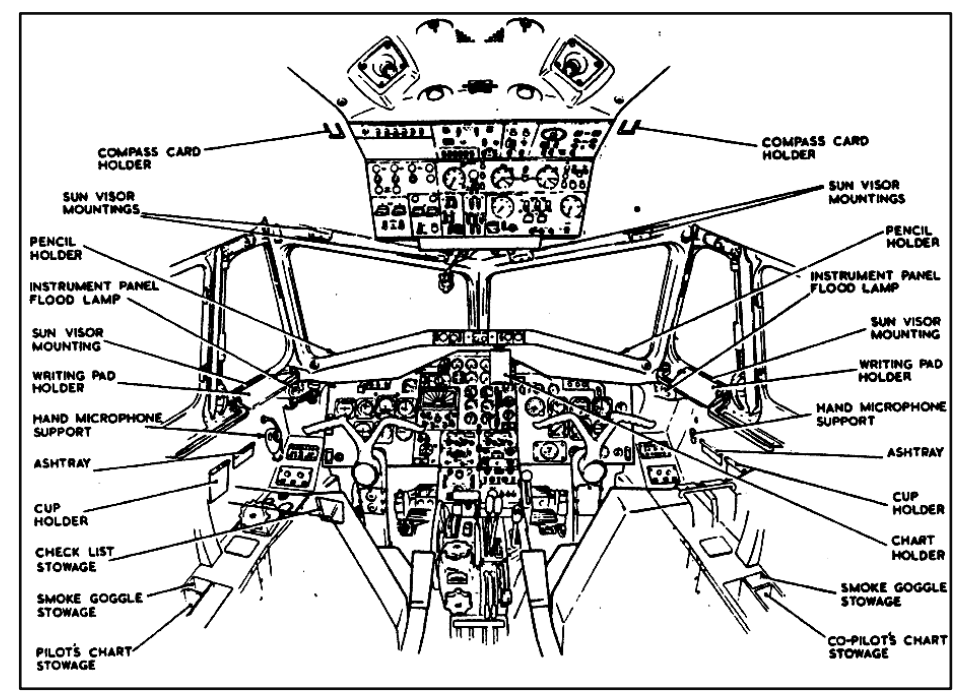

*Nota.* Tomado de manual de mantenimiento, ata 25, por Hawker Sideley, 1969.

#### <span id="page-26-0"></span>**Figura 5**

*DISEÑO POSTERIOR DE LA CABINA DE VUELO DEL AVIÓN HAWKER SIDDELER 125-400.*

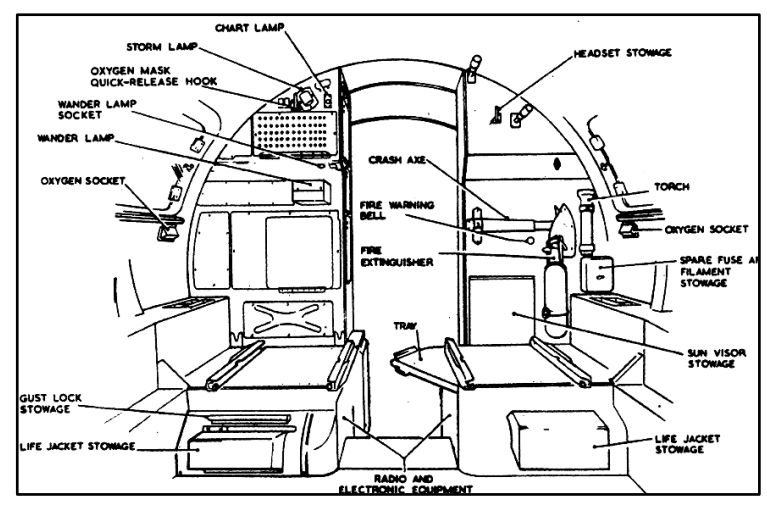

*Nota.* Tomada de manual de mantenimiento, ata 25, Hawker Siddeley, 1969.

La cabina de pasajeros del avion Hawker Siddeley esta compuesto por asientos y armarios de cócteles individuales que miran hacia adelante o hacia atrás. Cada posición del asiento está provista de un cinturón de seguridad tipo regazo. Las unidades de servicio de pasajeros, instaladas a cada lado del techo de la cabina para adaptarse a la configuración de individualidad, incorporan salidas de aire frío individuales, luces de lectura individuales con interruptores, lámparas duorescentes para la iluminación de la cabina y, si es necesario, botones de llamada para la tripulacion de servicio, etc. (Hawker Siddeley, 1969).

Los asientos están montados en rieles que extienden la longitud del piso del compartimiento y permiten variaciones de inclinación en incrementos de 1 pulgada. Una capa de espuma cubre el piso en el compartimiento de pasajeros, vestíbulo y baño. (Hawker Siddeley, 1969)

En el vestibuno se colocan dos gabinetes en el lado de la banda izquierda del vestibulo, uno hacia adelante y otro hacia atrás de la puerta. El gabinete delantero es para el almacenamiento de equipos de aeronaves y el gabinete de popa para equipos de refrigerio. En el lado derecho se encuentra el maletero delantero y el compartimento principal de la radio. El maletero, está cerrado por una cubierta plegada con cremallera. Si fuera necesario llevar un miembro adicional de la tripulación, se puede instalar un asiento en el vestíbulo o en el compartimento de vuelo. El asiento del vestíbulo puede ser del tipo stressed o anstressed, el asiento está provisto de un arnés completo para el regazo y los hombros. El asiento del compartimento de vuelo está completamente stressed y cuenta con cinturones de seguridad para el regazo y el pecho. (Hawker Siddeley, 1969)

#### <span id="page-27-0"></span>**2.4 Asientos de la aeronave Hawker Siddeley 125-400.**

#### <span id="page-27-1"></span>**2.4.1 Asientos de la tripulación de vuelo.**

Cada conjunto de asientos comprende un cojín tubular del respaldo del asiento. La estructura del asiento está unida al chasis mediante brazos de pivote y está cargada por dos resortes de tensión en direccion ascendente. Un cuadrante y una palanca accionada por el pulgar, junto con los dos resortes de tensión, proporcionan ajuste de altura, el segmento de bloqueo de la palanca se ubica en una de las cinco ranuras en el cuadrante y retiene el marco del asiento contra la tensión de los dos resortes. (Hawker Siddeley, 1964)

El chasis se monta sobre rodillos y está bloqueado en cualquiera de las seis posiciones mediante émbolos accionados por palanca que se ubican en los orificios en los costados de los rieles del asiento. La palanca está cargada por resorte en la posición delantera; cuando se mueve hacia atrás, libera los émbolos de los rieles del asiento para permitir que el asiento se deslice hacia adelante o hacia atrás del riel. (Hawker Siddeley, 1964)

El cojín del asiento está sujeto al marco del asiento por medio de cierres con pasador y está sujeto por una cinta: el cojín del respaldo se ajusta sobre el marco del asiento en un accesorio de bolsillo y está asegurado por sujetadores con pasador. Los apoyabrazos se pueden instalar en los asientos si se especifica. En los asientos según la modificación 255348, se instala refuerzo adicional en el marco del asiento tubular para cumplir con 12G. (Hawker Siddeley, 1964)

#### <span id="page-28-0"></span>**Figura 6**

*ASIENTO DE LA TRIPULACIÓN DE VUELO.*

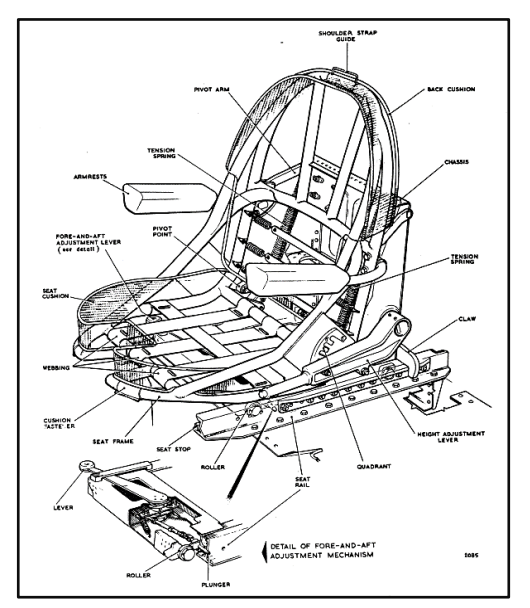

*Nota.* Tomado de manual de mantenimiento, ata 25, De Havilland, 1964.

#### <span id="page-29-0"></span>**2.4.2 Asiento del tercer miembro de la tripulacion de vuelo.**

El tercer asiento del miembro de la tripulación comprende un marco tubular, una base de asiento y cojines de respaldo y asiento rellenos de espuma, y se coloca una cubierta extraíble sobre el respaldo. El marco del asiento está unido a un marco con bisagras por medio de un pasador de liberación rápida. La funda extraíble y los cojines se unen al marco del asiento por medio de velcro. Cuando está en uso, el asiento se bloquea mediante un pasador 'pip' en el lado izquierdo de la cinta. El marco del asiento, cuando no está en uso, gira hacia atrás y el asiento hacia arriba contra el respaldo. (Hawker Siddeley, 1965)

Se proporcionan cinturones de regazo y pecho. El cinturón del pecho, por medio de pasadores 'pip' a la estructura del avión. Los cinturones de regazo están unidos al marco del asiento y al cinturón del pecho, por medio de pasadores 'pip' a la estructura del avión. (Hawker Siddeley, 1965)

#### <span id="page-30-2"></span>**Figura 7**

*ASIENTO DEL TERCER MIEMBRO DE LA TRIPULACIÓN.*

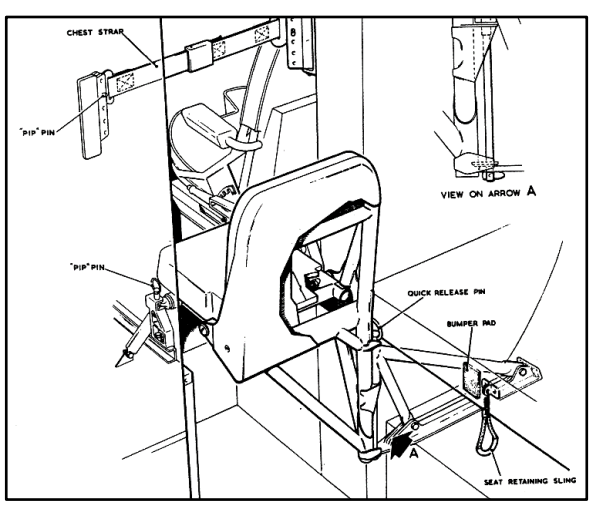

*Nota.* Tomado de manual de mantenimiento, ata 25, Hawker Siddeley, 1965.

#### <span id="page-30-0"></span>**2.5 Inspección**

Es el acto de examinar una aeronave o componente de aeronave para establecer la conformidad con un dato de mantenimiento. (Direccion general de aviacion civil, 2017)

#### <span id="page-30-1"></span>**2.5.1 Visual**

La inspección visual es el principal método de inspección para las inspecciones en servicio. La mayoría de los tipos de daños queman, manchan, abollan, penetran, desgastan o astillan la superficie compuesta, haciendo visible el daño. Una vez que se detecta el daño, el área afectada debe ser inspeccionada más de cerca usando linternas, lupas, espejos y boroscopios. Estas herramientas se utilizan para magnificar los defectos que de otra manera no se verían fácilmente y para permitir la inspección visual de las áreas que no son fácilmente accesibles. La inanición de resina, la riqueza de resina, las arrugas, el puente de capas, la decoloración (debido al sobrecalentamiento, la caída de un rayo, etc.), los daños por impacto de cualquier causa, las materias extrañas, las ampollas y el desajuste son algunas de las discrepancias que pueden detectarse con una inspección visual. La inspección visual no puede encontrar defectos internos en el compuesto, tales como deslaminaciones, desbandadas y cuarteamientos de la matriz. Se necesitan técnicas de NDI más sofisticadas para detectar este tipo de defectos. (Federal aviation administration, 2018)

## <span id="page-31-0"></span>**Figura 8**

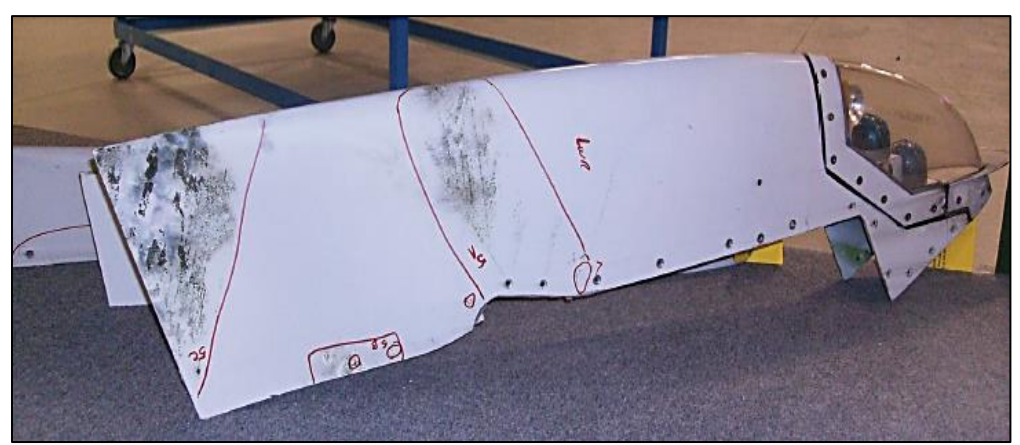

*DAÑOS VISUALES DE LA ESTRUCTURA DE UNA AERONAVE.*

<span id="page-31-1"></span>*Nota.* Tomado de *Aviation Maintenance Technicial Handbook - Airframe*, pag 7-15, vol 1, 2018.

#### **Figura 9**

*CORROSION POR ROCE DE MATERIAL EN LA ESTRUCTURA.*

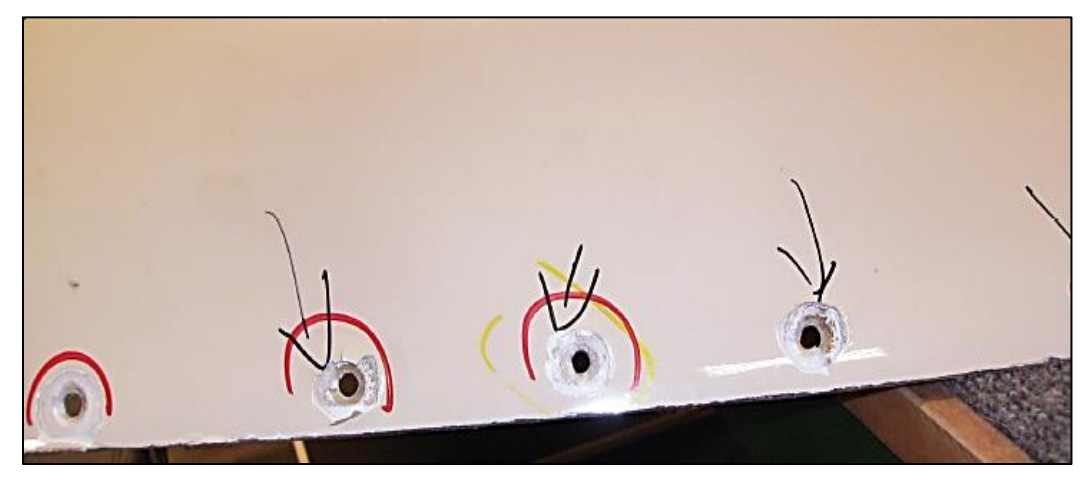

*Nota.* Tomado de *Aviation Maintenance Technicial Handbook - Airframe*, pag 7-16, vol 1, 2018.

#### <span id="page-32-0"></span>**2.5.2 Prueba sónica audible**

La técnica hace uso de frecuencias en el rango auditivo (10 Hz a 20 Hz). Un método sorprendentemente preciso en las manos de personal experimentado, la prueba de tap es quizás la técnica más común utilizada para la detección de delaminación...y/o desarticulación. El método se logra mediante la extracción de la zona de inspección con un disco redondo sólido o ligero como un martillo y escuchando la respuesta del estructura al martillo. Un claro, agudo, anillado sonido es indicativo de una estructura sólida bien ligada, mientras que un sonido sordo o sordo indica un área discreta (Federal aviation administration, 2018).

#### <span id="page-33-1"></span>**Figura 10**

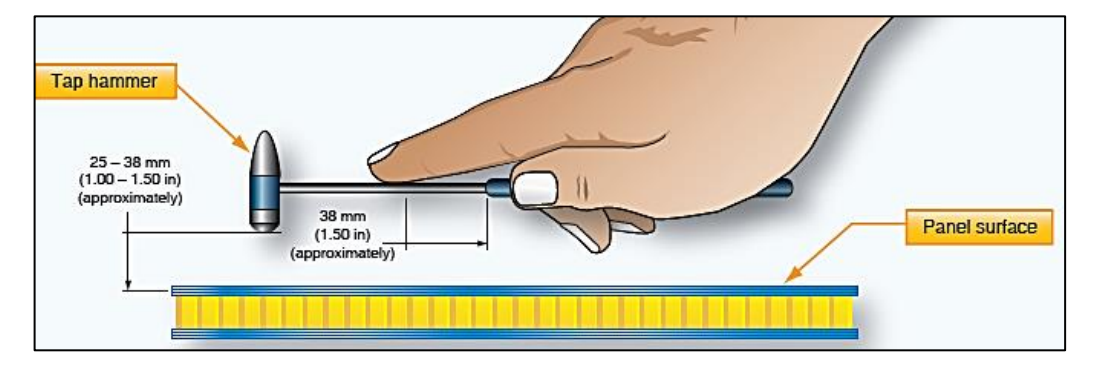

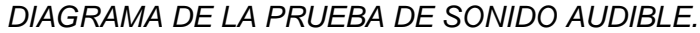

*Nota.* Tomada de *Aviation Maintenance Technicial Handbook - Airframe*, pag 7-16, vol 1, 2018.

#### <span id="page-33-0"></span>**2.5.3 Prueba de toque automatizada**

Esta prueba es muy similar a la prueba de sónica audible, excepto que se utiliza un solenoide en lugar de un martillo. El solenoide produce múltiples impactos en una sola área. La punta del impactador tiene un transductor que registra la fuerza contra la señal de tiempo del impactador. La magnitud de la fuerza depende del impactador, la energía de impacto y las propiedades mecánicas de la estructura. La duración del impacto (período) no es sensible a la magnitud de la fuerza de impacto; sin embargo, esta duración cambia a medida que se altera la rigidez de la estructura. Por lo tanto, la señal de una región sin defectos se utiliza para la calibración, y cualquier desviación de esta señal no defectuosa indica que la existencia de daños. (Federal aviation administration, 2018)

#### <span id="page-34-0"></span>**2.5.4 Inspección ultrasónica**

La inspección ultrasónica ha demostrado ser una herramienta muy útil para la detección de delaminaciones internas, vacíos o inconsistencias en los componentes compuestos que no son de otra manera discernible usando la metodología visual o de tap. Hay muchas técnicas ultrasónicas; sin embargo, cada técnica utiliza el sonido energía de onda con una frecuencia por encima del rango audible. Un sonido de alta frecuencia (normalmente de varios MHz). (Federal aviation administration, 2018)

#### <span id="page-34-1"></span>**2.5.5 Inspección ultrasónica de pulso-eco**

La inspección ultrasónica de un solo lado puede realizarse mediante técnicas de pulso-eco. En este método, una sola unidad de búsqueda funciona como un transductor emisor y receptor que es excitado por pulsos de alto voltaje. Cualquier cambio en la amplitud de la señal recibida, o el tiempo necesario para que el eco regrese al transductor, indica la presencia de un defecto. Las inspecciones de eco de pulso se utilizan para encontrar laminaciones, grietas, porosidad, agua y desprendimientos de componentes unidos. El eco de pulso no encuentra desbandadas o defectos entre las pieles laminadas y el núcleo en forma de panal (honeycomb core). (Federal aviation administration, 2018)

#### <span id="page-34-2"></span>**2.5.6 Inspección de Bondtester Ultrasónico**

Los bondtests de alta y baja frecuencia se utilizan para inspecciones ultrasónicas de estructuras compuestas. Estos bondtesters usan una sonda de inspección que tiene uno o dos transductores. El bondtester de alta frecuencia se utiliza para detectar delaminaciones y vacíos. No puede detectar una separación o porosidad del núcleo de la piel con el panal de abejas. Puede detectar defectos tan pequeños como de 0,5 pulgadas de diámetro. El probador de baja frecuencia usa dos transductores y se usa para detectar delaminaciones, vacíos y disoluciones de piel a núcleo de panal. Este método de inspección no detecta qué lado de la pieza está dañado, y no puede detectar defectos menores de 1,0 pulgadas. (Federal aviation administration, 2018)

#### <span id="page-35-0"></span>**2.5.7 Inspección de la matriz de fases**

La inspección por ultrasonidos es uno de los últimos instrumentos de ultrasonidos para detectar defectos en las estructuras compuestas. Funciona bajo el mismo principio de funcionamiento que el pulso-eco, pero utiliza 64 sensores al mismo tiempo, lo que acelera el proceso. (Federal aviation administration, 2018)

#### <span id="page-35-1"></span>**2.5.8 Radiografía**

La radiografía, a menudo denominada rayos X, es un método de NDI muy útil porque esencialmente permite una vista al interior de la pieza. Este método de inspección se logra pasando rayos X a través de la pieza o el ensamblaje que se está probando mientras se registra la absorción de los rayos en una película sensible a los rayos X. Dado que el método registra los cambios en la densidad total a través de su espesor, no es un método preferido para detectar defectos como las delaminaciones que se encuentran en un plano normal a la dirección de los rayos. Sin embargo, es un método muy eficaz para detectar defectos paralelos a la línea central del haz de rayos X. Anomalías internas, como delaminaciones en las esquinas, núcleo aplastado, núcleo soplado, agua en las células del núcleo, vacíos en las juntas de espuma adhesiva, y la posición relativa de los detalles internos, pueden verse fácilmente a través de la radiografía. (Federal aviation administration, 2018)

#### <span id="page-36-0"></span>**2.5.9 Termografía**

La inspección térmica comprende todos los métodos en los que se utilizan dispositivos de detección de calor para medir las variaciones de temperatura de las piezas sometidas a inspección. El tipo de defectos que afectan a las propiedades térmicas incluyen despegues, grietas, daños por impacto, adelgazamiento del panel y entrada de agua en los materiales compuestos y el núcleo en forma de panal. Los métodos térmicos son más efectivos para laminados finos o para defectos cerca de la superficie. (Federal aviation administration, 2018)

#### <span id="page-36-1"></span>**2.5.10 Radiografía de neutrones**

La radiografía de neutrones es una técnica de imágenes no destructiva que es capaz de visualizar las características internas de una muestra. La principal ventaja de la radiografía de neutrones es su capacidad para revelar elementos ligeros como el hidrógeno que se encuentra en los productos de corrosión y en el agua. (Federal aviation administration, 2018)

#### <span id="page-36-2"></span>**2.5.11 Detector de humedad**

Se puede usar un medidor de humedad para detectar el agua en las estructuras de panales de honeycomb. Un medidor de humedad mide la pérdida de potencia de radiofrecuencia (RF) causada por la presencia de agua. El medidor de humedad se utiliza a menudo para detectar la humedad en los nose radomes. Proporciona una comparación del equipo de prueba del NDI. (Federal aviation administration, 2018)

#### <span id="page-37-0"></span>**2.6 Escáner 3d.**

#### <span id="page-37-1"></span>**2.6.1 Definición.**

Un escáner 3d es una máquina que sirve para capturar la geometría de un objeto y su color para después formar un modelo 3d del mismo. Es decir, es capaz de transformar un objeto real en uno virtual que podemos manipular con nuestros ordenadores y programas especializados. (GP, 2015)

#### <span id="page-37-2"></span>**2.6.2 Funcionamiento.**

El escáner laser funciona por triangulación, esto es proyectando un láser que va recorriendo el objeto y una cámara se encarga de analizar el láser para determinar las coordenadas XYZ. Voy a intentar explicarlo viendo la foto: Como hemos indicado esta tecnología se llama por triangulación. Como es lógico si se llama por triangulación es porque existe un triángulo. (GP, 2015)

En los vértices de este triángulo se encuentran: El emisor del láser, el objeto sobre el que incidirá el láser y la cámara. Pues bien, el lado (A) del triángulo que forma la cámara con el emisor del láser es conocido. El ángulo que forma el emisor láser con la cámara también lo conocemos (Ω) y el ángulo del vértice de la cámara (β) puede ser determinado localizando la ubicación del láser en la cámara. De esta manera es posible localizar las coordenadas XYZ del objeto en el espacio y poder formar la nube de puntos. (GP, 2015)

## <span id="page-38-0"></span>**2.6.3 Características y especificaciones del escáner sense 3D.**

## <span id="page-38-1"></span>**Tabla 2**

Especificaciones técnicas y características del scanner sense 3D.

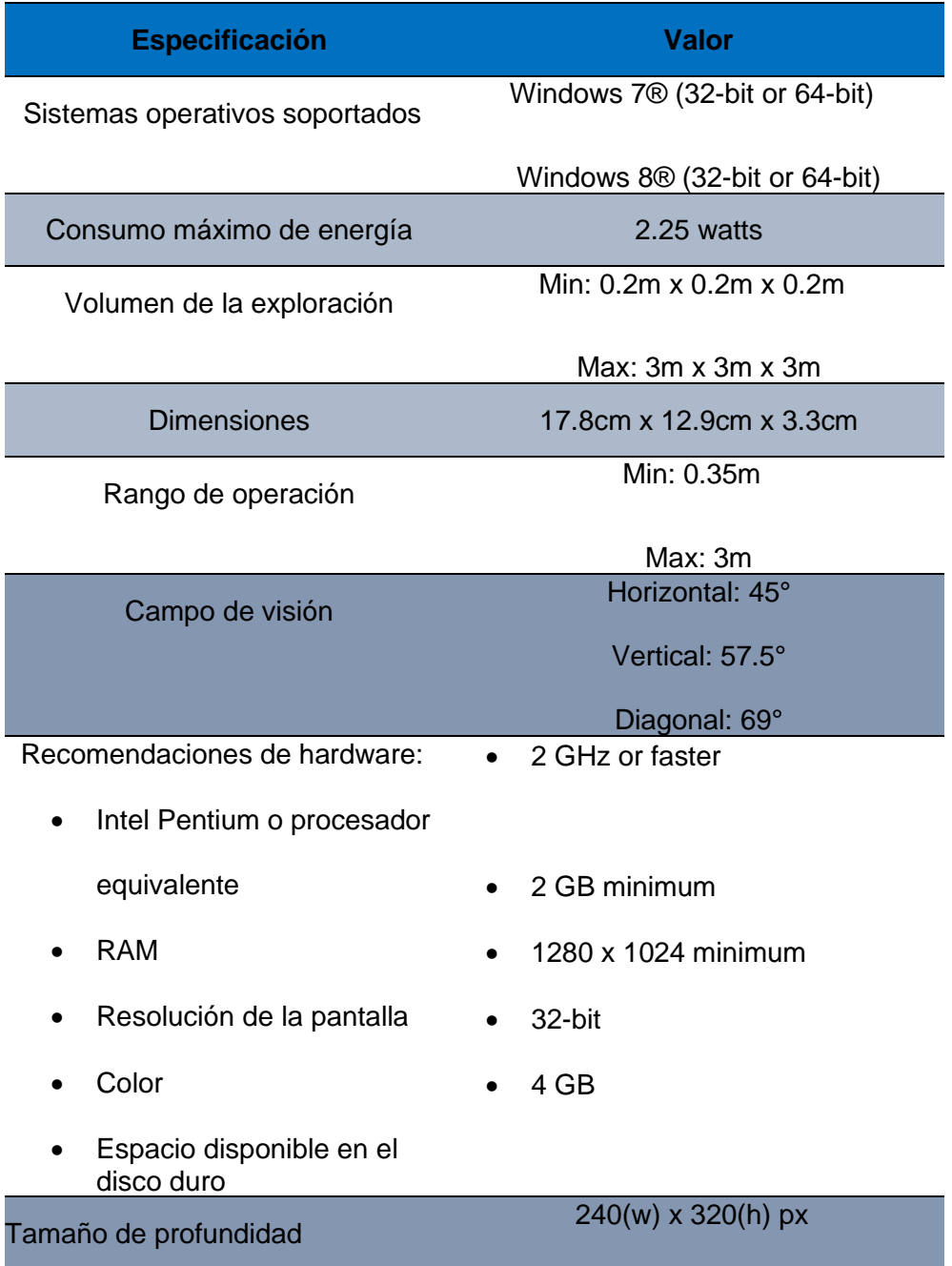

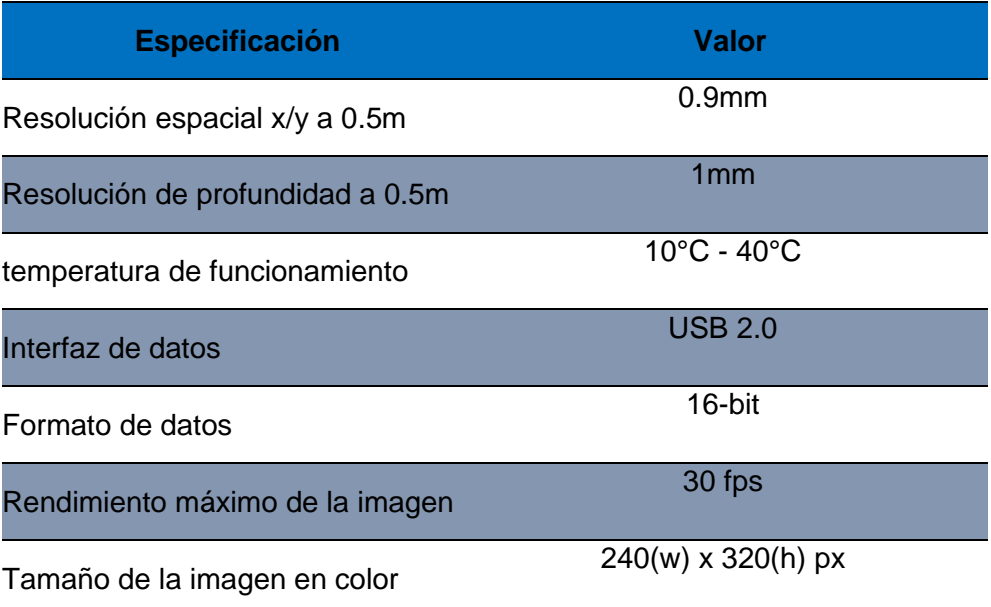

#### <span id="page-39-0"></span>**2.7 Material de impresión 3D**

#### <span id="page-39-1"></span>**2.7.1 PLA**

Es un material universal, puede ser utilizado con cualquier impresora 3D con tecnología FFF ya que por su temperatura de fusión no necesita más que una cama fría. Aparte, se encuentra en cualquier parte del mundo muy fácilmente. A diferencia del ABS, hecho a partir de hidrocarburo que huele al momento de la fusión, el PLA es inodoro por estar constituido de almidón de maíz, por lo tanto, existen diferentes colores gracias a pigmentos coloreados. (Duhamel, 2018)

Es un material adaptable, este tipo de filamento permite proceder al acabado deseado sobre el objeto: pulido, pintura, barnizado. (Duhamel, 2018)

## <span id="page-40-0"></span>**Figura 11**

*FILAMENTO DE PLA.*

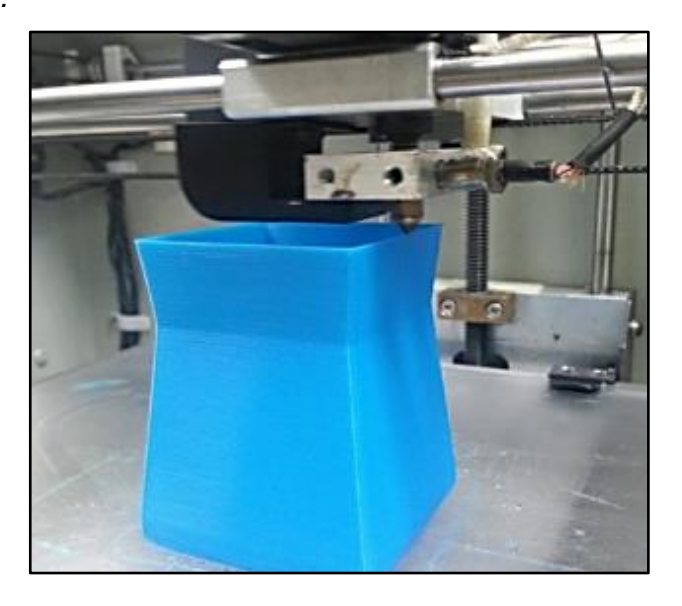

*Nota.* Tomado de Material utilizado en impresoras, por Tresdepro, 2019.

#### **CAPITULO III**

#### **3 Desarrollo del tema**

<span id="page-41-0"></span>**Campo:** Tecnología Mecánica Aeronáutica.

**Área:** Aviones.

**Tema:** Cumplimiento de las prácticas de mantenimiento en los asientos de cabina de la aeronave HAWKER SIDDELEY 125, en base a las especificaciones del manual del fabricante y a procesos de escaneo en 3D.

**Beneficiario:** Universidad de las Fuerza Armadas, ESPE, sede Latacunga.

#### <span id="page-41-1"></span>**3.1 Preliminar.**

El presente trabajo de titulación es realizado en la aeronave HAWKER SIDDELEY 125, perteneciente a la Unidad de Gestión de Tecnologías, extensión de la Universidad de las Fuerzas Armadas, ESPE, ubicada en la parroquia Belisario Quevedo, en la ciudad de Latacunga (Cotopaxi).

El trabajo es realizado dentro de las instalaciones y durante las jornadas establecidas por la Universidad de las Fuerzas Armadas, supervisadas por el tutor académico designado. Utilizando la documentación respectiva de la aeronave y de la herramienta a ocupar.

Toda la información recopilada ayudará a realizar la inspección, práctica de mantenimiento y el proceso de escaneo 3D para una eficaz ejecución del trabajo establecido.

#### <span id="page-42-0"></span>**3.2 Información técnica.**

Para realizar la tarea de mantenimiento es necesario obtener la información técnica ubicada en el manual de mantenimiento 25-10-11 al 25-20-161 y también en la guía de accionamiento del scanner Sense 3D.

#### <span id="page-42-1"></span>**3.3 Ata 25 del manual de mantenimiento de la aeronave.**

#### <span id="page-42-2"></span>**3.3.1 Asientos de la tripulación de vuelo.**

Los asientos de la tripulación de vuelo constan de chasis que está unido al asiento mediante brazos de pivote. El chasis está montado sobre rodillos, el mismo que está bloqueado mediante émbolos, los mismos que al ser desbloqueados pueden generar movimiento mediante rieles para el desplazamiento del asiento. El cojín está unido al asiento mediante cierres y pasadores, el apoyo de los brazos es montable o desmontable.

#### **a. Remoción:**

- **1.** Retire los topes del asiento en el extremo delantero de los rieles.
- **2.** Coloque la palanca de ajustes hacia adelante y hacia atrás, posteriormente retire el asiento hacia delante de los rieles.

(Hawker Siddeley, 1964)

#### **b. Instalación:**

**1.** Asegúrese que los rieles del asiento estén limpios.

- **2.** Ubique el asiento en las rieles, coloque la palanca de ajustes hacia adelante y hacia atrás en posición de after y deslice el asiento hacia atrás.
- **3.** Suelte la palanca de ajuste hacia adelante y hacia atrás cuando los émbolos estén alineados con los orificios de posición requeridos en las rieles del asiento.
- **4.** Verifique que el asiento este bloqueado.
- **5.** Ajuste y asegure los topes del asiento al extremo delantero de los rieles del asiento.

(Hawker Siddeley, 1964)

VER ANEXO A.

#### <span id="page-43-0"></span>**3.3.2 Asientos de pasajeros.**

- **a) Remoción:**
- 1. Desde la barandilla del asiento, retire y retenga el tope del seguimiento semiautomático.
- 2. Deslice el eslabón giratorio enviado a lo largo de los topes de las rieles del asiento hasta el corte provisto para retirar el asiento y retírelo.

Nota: Para quitar el asiento de los rieles, se proporciona un recorte. En algunas aeronaves, este corte está situado en el riel del asiento debajo del settee, por lo tanto, antes de quitar el asiento giratorio, es necesario quitar el settee.

(Hawker Siddeley, 1968).

#### **b) Instalación:**

- 1. Coloque el asiento en los rieles y deslícelo hacia atrás a su posición aproximada en la parte trasera de la cabina de pasajeros.
- 2. Monte el riel del asiento, los topes de seguimiento y ajuste los topes delanteros de modo que con el asiento completamente hacia delante, el ocupante no pueda entrar en contacto con la unidad del extremo trasero del sofá.
- 3. Ajuste los topes de seguimiento traseros para que cuando el asiento se siga completamente hacia atrás no toque el mamparo trasero del compartimento de pasajeros
- 4. Bloquee los tornillos de tope de seguimiento con "loctite" grado A a GHA. 516.

(Hawker Siddeley, 1968)

#### <span id="page-45-3"></span>**Figura 12**

*INSTALACIÓN DEL ASIENTO GIRATORIO.*

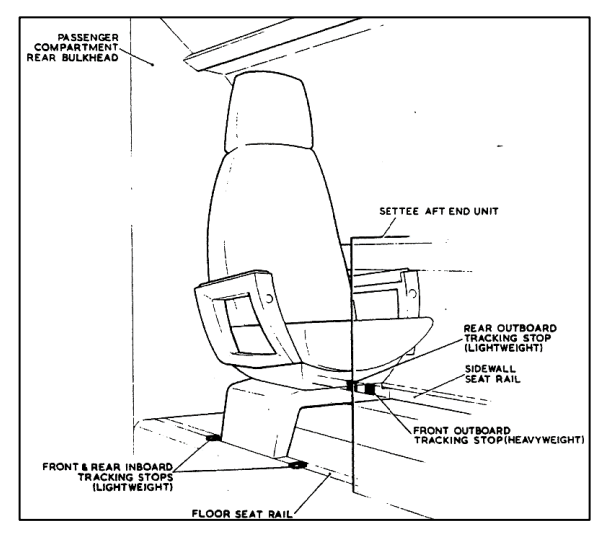

*Nota.* Tomada de Manual de mantenimiento, ata 25, Hawker Siddeley, 1968.

VER ANEXO B.

#### <span id="page-45-0"></span>**3.4 Práctica de mantenimiento del asiento de tripulación de vuelo.**

#### <span id="page-45-1"></span>**3.4.1 Remoción.**

Para remover el asiento hay que retirar los topes que se encuentran en el borde de las guías, una vez realizado ese proceso, se procede a mover la palanca hacia adelante y hacia atrás, para que el asiento salga deslizándolo hacia adelante.

#### <span id="page-45-2"></span>**3.4.2 Inspección.**

Una vez que el asiento estuvo fuera, se realizó una inspección visual para determinar el estado de los componentes de los asientos del piloto y del copiloto.

Después de realizada la inspección visual de los componentes, se determinó que el estado de los apoyabrazos no eran los óptimos. Se observó que presentan grietas y deterioro del material.

Además se determinó que el estado de los cuadrantes de los asientos y la palanca de ajuste no estaban en óptimas condiciones de operación.

#### <span id="page-46-0"></span>**3.4.3 Escaneo del apoyabrazos del piloto.**

El escaneo se lo realizó en una superficie blanca, sin ningún material, herramienta o cuerpo alrededor del componente, para conseguir que el escáner capte la profundidad, densidad y cortes que presenta en su estructura.

Al ser un componente cilíndrico, fue necesario que la herramienta pase por todos las caras del apoyabrazos lo más lento posible, siempre enfocando al material para que el escáner no reconozca componentes innecesarios.

#### <span id="page-46-1"></span>**3.4.4 Escaneo del conjunto del cuadrante y de la palanca de ajuste.**

Para el conjunto de cuadrante del asiento, se desarmó el mismo, y se procedió a escanear de manera individual los 3 componentes involucrados. Una vez separados los componentes, se realizó el escaneo de las placas, las mismas que, al no poder ponerlas de forma vertical, se las escaneó en forma horizontal, colocándola en un fondo blanco para que el equipo reconozca el grosor del componente, caso contrario el programa del escáner asume que es un diseño en el fondo blanco mas no un componente independiente.

Posterior al trabajo de escaneo, se realizaron algunos retoques, entre ellos el recorte del componente, alisamiento de superficies y en los casos en los que el escáner no reconoció alguna de las esquinas de los componentes, se aplicó el programa del escáner, que permite rellenar automáticamente esos espacios, sin que afecte el ancho y el largo del componente.

Para el escaneo de la palanca de ajuste, fue necesario hacerlo de manera horizontal y sobre un fondo blanco. Aun cuando este componente es más grande en comparación con los del cuadrante, el equipo no reconoció el ancho del mismo durante el intento de escanearlo de forma vertical. Como es un componente más sencillo, el programa solo realizó el recorte y lo guardó en formato STL.

#### <span id="page-47-0"></span>**3.4.5 Ajuste del diseño del apoyabrazos en Fusion 360.**

Al transformar un componente físico a un archivo STL no siempre tiene las medidas exactas y tampoco reconoce con claridad los detalles pequeños. Usando el programa Fusion 360, se pudo corregir el tamaño y la densidad y permitió rellenar los huecos que quedaron después del escaneo. Este procedimiento permitió que la impresión sea más nítida.

Se realizó retoques en las esquinas y las correctas perforaciones o recortes para separar a las partes del componente, lo que permitió mayor facilidad al momento de su impresión.

#### <span id="page-48-1"></span>**Figura 13**

*RETOQUE DEL DISEÑO DE APOYABRAZOS DE LA CABINA DE VUELO.*

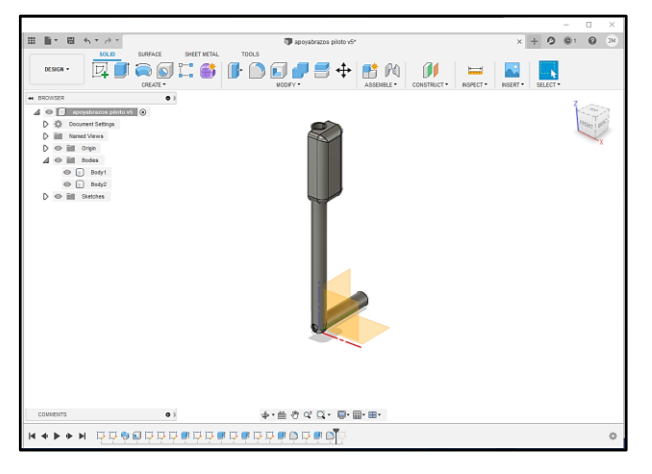

#### <span id="page-48-0"></span>**3.4.6 Ajuste del diseño del cuadrante y la palanca de ajuste en Fusion 360.**

Los 3 componentes del cuadrante del asiento no son anchos, ni grandes, en comparación del apoyabrazos. El escáner captó la forma, más no el ancho real del componente, el mismo que fue modificado usando el programa Fusion 360. La silueta fue modificada de acuerdo al diseño original de los componentes, para que sean lo más exactas posibles.

#### <span id="page-48-2"></span>**Figura 14**

 $-90$ **EDAGES BOOJS+BA 01 -1** reont ..... ........................

*MODIFICACIÓN DE LOS COMPONENTES DEL CUADRANTE.*

La palanca de ajuste se dividió en dos componentes: el primero, el mando de acción y el segundo, la circunferencia sobresaliente del extremo con menor radio. Estos dos componentes se mantienen unidos por un tornillo. Después de escanear y antes de imprimir, se verificó las dimensiones de los orificios y el ángulo de acabado de la circunferencia menor con el fin de conseguir un mayor rango estético. La nitidez de los orificios de sujeción fue modificada a una dimensión de 1,5cm de acuerdo a las mediciones tomadas en el componente original, para que no existan problemas en el momento de unirlo con el resto de componentes.

#### <span id="page-49-0"></span>**Figura 15**

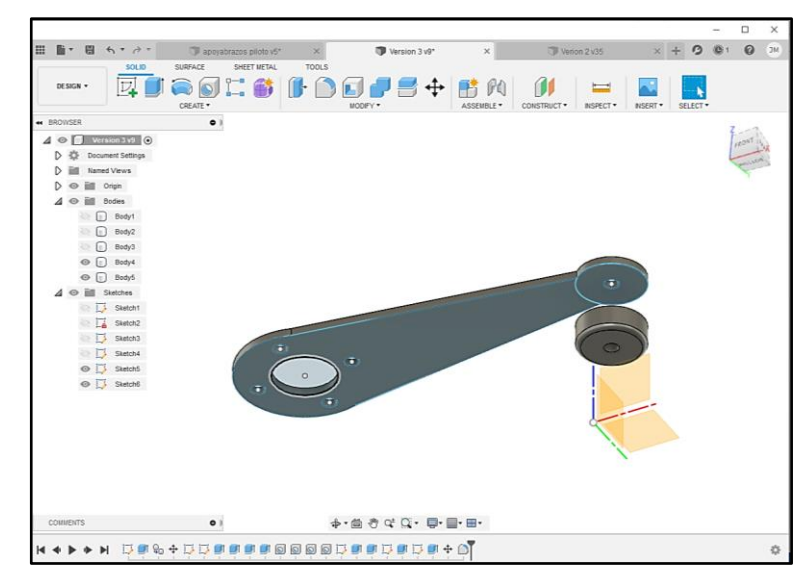

*DIMENSIONES DE LA PALANCA DE AJUSTES.*

## <span id="page-50-1"></span>**Figura 16**

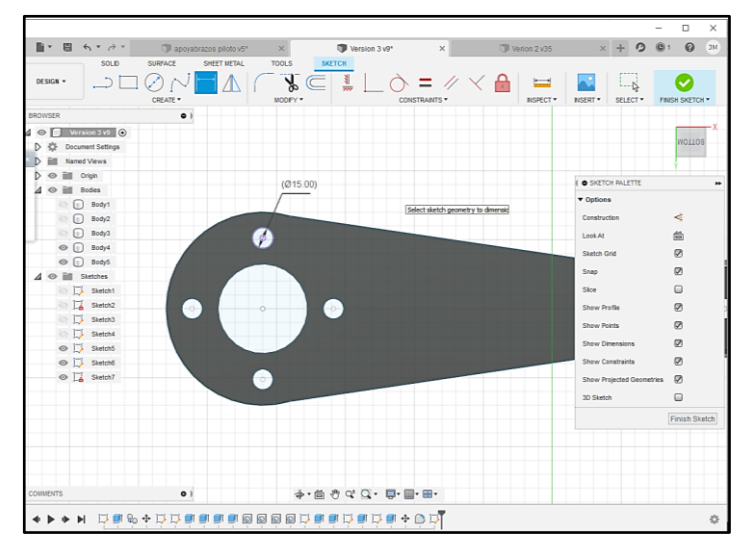

*ORIFICIOS DE SUJECIÓN DE LA PALANCA DE AJUSTES.*

#### <span id="page-50-0"></span>**3.4.7 Impresión del conjunto del cuadrante.**

Para imprimir el cuadrante en una máquina de 22X22X25 cm., se utilizó boquillas de 0,4 mm., que permite que los detalles de componentes pequeños se impriman con mayor exactitud.

#### <span id="page-50-2"></span>**Figura 17**

*IMPRESIONES DE LOS COMPONENTES DEL CONJUNTO DEL CUADRANTE.*

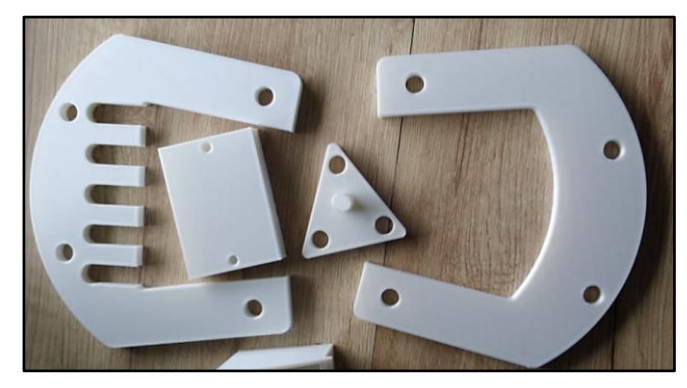

#### <span id="page-51-0"></span>**3.4.8 Impresión de la palanca de ajustes y el apoyabrazos del piloto.**

La palanca de ajustes y el apoyabrazos, son componentes con dimensiones grandes, las mismas que sobrepasan la capacidad de la impresora de mayor tamaño disponible, que imprime objetos de hasta 30X30X40 cm.

La palanca de ajustes mide 44X0,8X14 cm., y fue impresa en dos partes. En cada una de las partes se incluyó una cejilla para permitir una mejor unión y evitar que presente desfases o desniveles.

El apoyabrazos mide 3,16X17,5X59 cm., por lo que fue necesario realizar la impresión en 3 partes, colocando cejillas en cada una de ellas, para conseguir un terminado uniforme.

#### VER ANEXO C

#### <span id="page-51-1"></span>**3.4.9 Instalación.**

Para cambiar los componentes defectuosos y reemplazarlos por los que fueron impresos es necesario que el asiento no esté montado en las guías, de esa manera se podrán realizar los ajustes requeridos con mayor comodidad. Antes de instalar el asiento se debe realizar una limpieza de las guías para que el sillón avance con normalidad a su punto requerido.

Una vez que las guías estén limpias se debe colocar el asiento encima con la palanca de ajustes en primera posición (delante) y después ubicarlo en after.

Después de realizar el procedimiento anterior, se debe deslizar el sillón con suavidad hasta que los émbolos lleguen a su punto de sujeción; comprobar que el asiento no se mueva hacia los laterales y que los dos lados estén dentro de las guías. Como paso final se debe situar los topes en el borde extremo de las guías.

#### <span id="page-52-0"></span>**3.5 Práctica de mantenimiento del asiento de pasajeros.**

#### <span id="page-52-1"></span>**3.5.1 Remoción.**

Para remover el asiento se necesitó retirar los topes colocados en las guías de la parte inferior; como la aeronave no cuenta con el settee, se omitió el paso de retirada del mismo, ya que el tope era accesible.

Una vez separados los topes, se deslizó el asiento hacia adelante al corte previsto por el settee, donde se desvincula de las guías y fue extraído.

#### <span id="page-52-2"></span>**3.5.2 Inspección.**

Después de sacar el asiento, se realizó la limpieza de las guías y los émbolos con el fin de buscar grietas o roturas en la superficie, aplicando el método de inspección visual.

Las guías y los émbolos de sujeción estaban en perfecto estado pero el apoyabrazos sufría de grietas, las cuales pueden generar cortes o roturas del elemento, dañando así la estética de la aeronave.

#### <span id="page-53-0"></span>**3.5.3 Escaneo del apoyabrazos del asiento de pasajeros.**

El escaneo se realizó por partes, debido a que el componente es grande. El proceso se dividió entre el componente base y las tapas alrededor del mismo. Se procedió a retirar el cenicero para que el escáner reconozca el espacio donde es ubicado.

En una toma aparte se realizó el escaneo completo de las tapas y del cenicero. Todo esto se ejecutó en una superficie plana con fondo blanco, en tomas de 360 grados para captar la forma y profundidad del componente.

#### <span id="page-53-1"></span>**3.5.4 Ajuste del diseño en Fusion 360.**

El escáner reconoció la figura y profundidad del apoyabrazos. No identificó la parte superior que está cubierta con esponja, las medidas exactas del orificio donde va el cenicero y tampoco el espacio donde se ubica el botón que permite levantar el apoyabrazos.

Para ajustar las dimensiones se necesitó tomar las medidas del componente de manera exacta para que mediante el programa se realicen las correcciones necesarias antes de la impresión. Teniendo en cuenta que para la impresión del componente se debe considerar un rango de +-0.4 milímetros en cuestión a los orificios.

#### <span id="page-54-1"></span>**Figura 18**

*DISEÑO DEL APOYABRAZOS.*

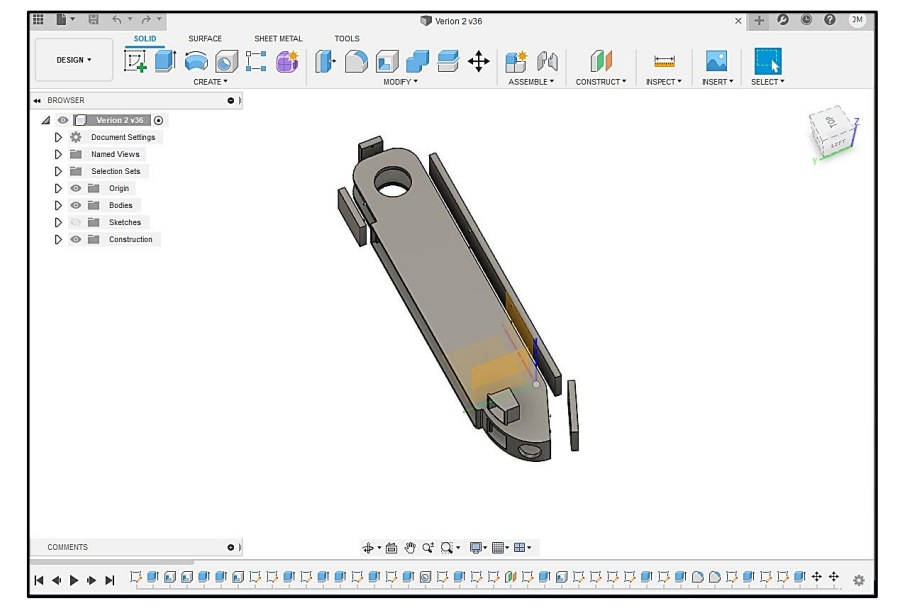

#### <span id="page-54-0"></span>**3.5.5 Impresión del apoyabrazos de cabina de pasajeros.**

Para la impresión de apoyabrazos realizó 3 cortes de igual tamaño en el archivo IPT. En cada una de las partes se diseñaron cejillas de unión, las mismas que ayudan a una mejor unión, sin desfases en el diseño impreso. Este trabajo se realizó en la impresora que tiene capacidad de imprimir objetos de hasta 30X30X40 cm., y se utilizó una boquilla de 0,8 mm. Para obtener un mejor resultado de relleno.

El resto de componentes se los imprimió independientemente.

## <span id="page-55-1"></span>**Figura 19**

*CORTE DEL DISEÑO BASE.*

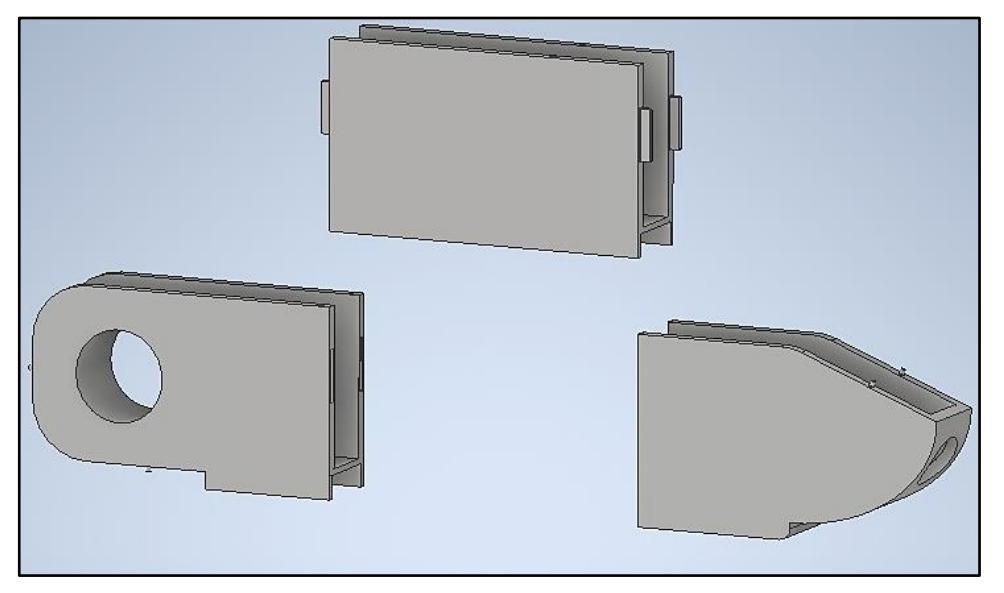

#### VER ANEXO D.

#### <span id="page-55-0"></span>**3.5.6 Instalación.**

Se colocó el asiento en las guías. Se lo deslizó hacia el fondo, se colocó en su posición de seguridad para que no tope con el compartimiento de pasajeros. Una vez ubicado el asiento en su lugar, se colocaron los topes delanteros en el sitio de origen, para que, de ser el caso, el mismo no tope con el settee por delante.

Finalmente se ajustaron los topes y se comprobó que el asiento no realice algún movimiento no previsto.

#### <span id="page-56-0"></span>**3.5.7 Diseño de la estructura del asiento de cabina de vuelo.**

Este diseño fue hecho por partes para crear una biblioteca virtual del sistema, teniendo en cuenta que cada material es un componente independiente, para que en caso de ser necesario, se pueda realizar la impresión y el cambio de un componente de dicha estructura.

#### <span id="page-56-2"></span>**Figura 20**

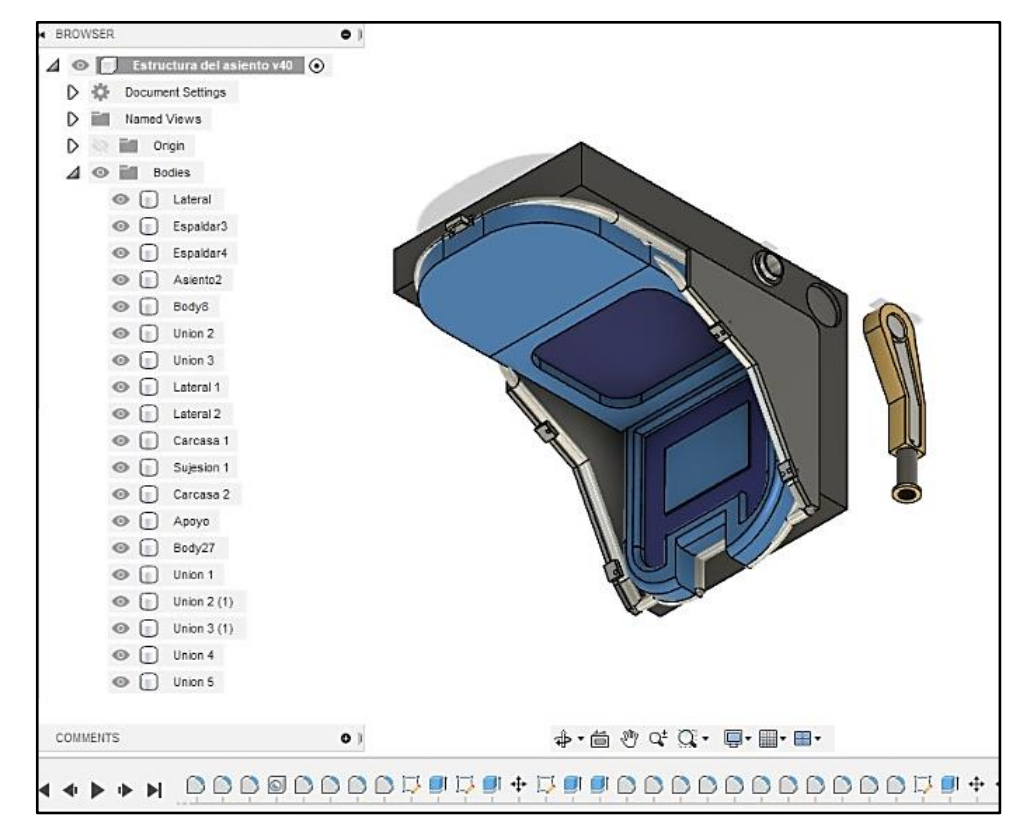

#### *DISEÑO DE LA ESTRUCTURA.*

#### <span id="page-56-1"></span>**3.6 Resultados.**

El escaneo de los componentes permitió contar con el diseño digital y la impresión en 3D, lo que facilitó, en corto tiempo, el cambio del componente dañado. La remoción de los componentes planteados, el escaneo y corrección de diseño se realizó en 6 días.

El tiempo de impresión varía dependiendo del tipo de relleno que se requiera para cada trabajo. Los componentes materia de esta tesis son estéticos, por lo que se decidió un relleno del 20%. Pero al existir componentes grandes que fueron impresos en varias partes, se utilizó un relleno de 30% solo para las uniones. El relleno se realizó en forma de triángulos para que el peso se distribuya uniformemente en todo el componente.

Las impresiones se realizaron de manera horizontal, con el fin de que las capas del material no se separen y creen resistencia. Este procedimiento garantiza que las partes trabajadas tengan la capacidad de soportar ciertos esfuerzos verticales.

Los componentes reemplazados no afectan a la aeronavegabilidad de la aeronave, y se mantiene la estética interna de las cabinas.

El diseño digital y la impresión en 3D permitirán que la Universidad de las Fuerzas Armadas, ESPE, sede Latacunga, cuente con archivos de respaldo para futuros trabajos de mejoramiento en los aviones escuela con los que cuenta.

#### <span id="page-57-1"></span><span id="page-57-0"></span>**3.7 Inversión total.**

#### **a) Escaner 3D 3**

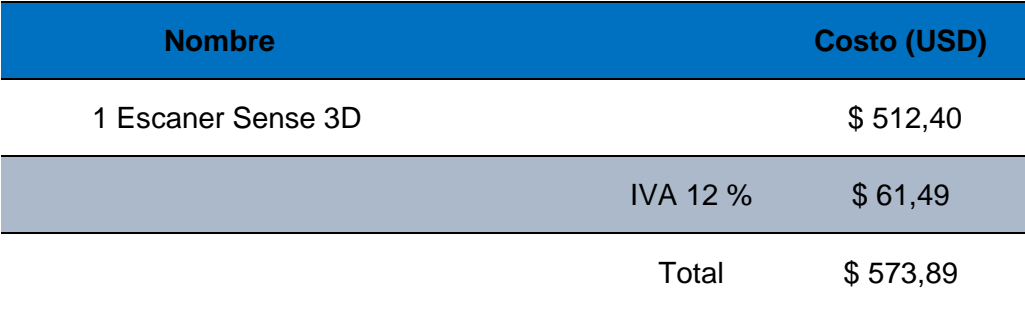

## **b) Impresiones 4**

<span id="page-58-0"></span>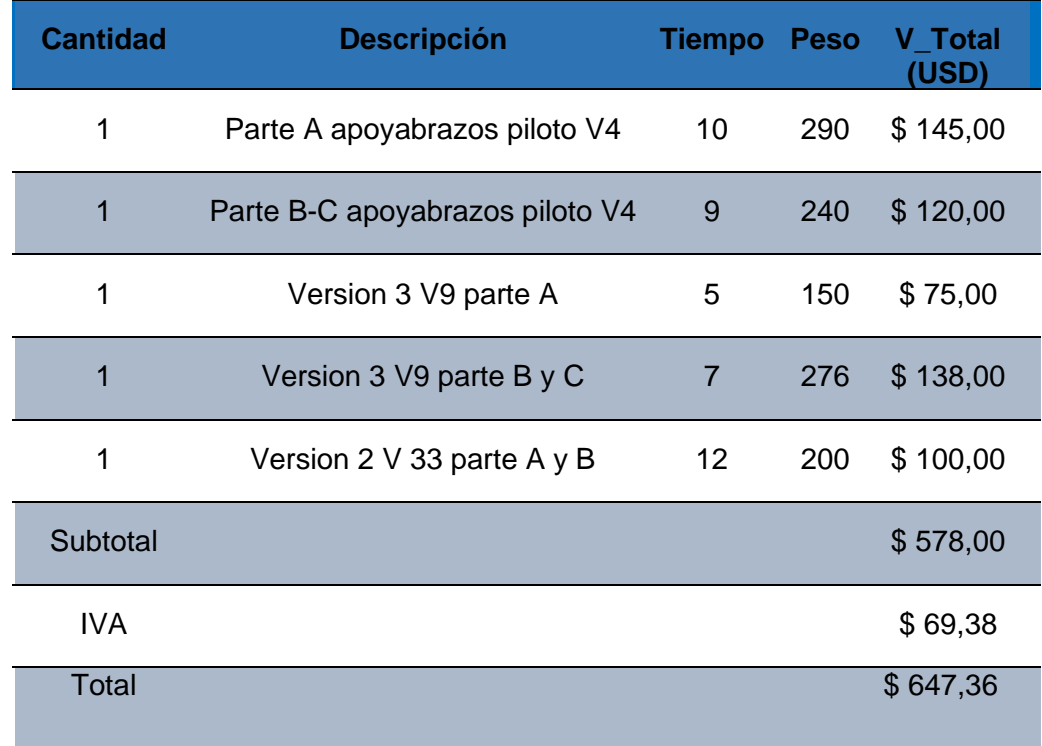

## <span id="page-58-1"></span>**c) Costos varios 5**

<span id="page-58-2"></span>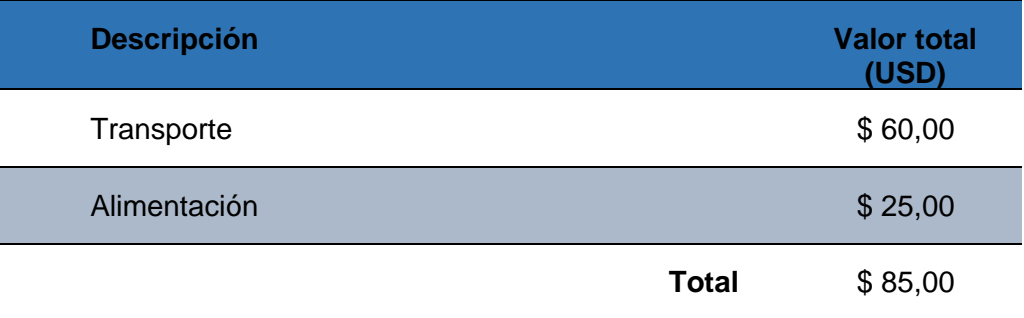

## **d) Total de inversión 6**

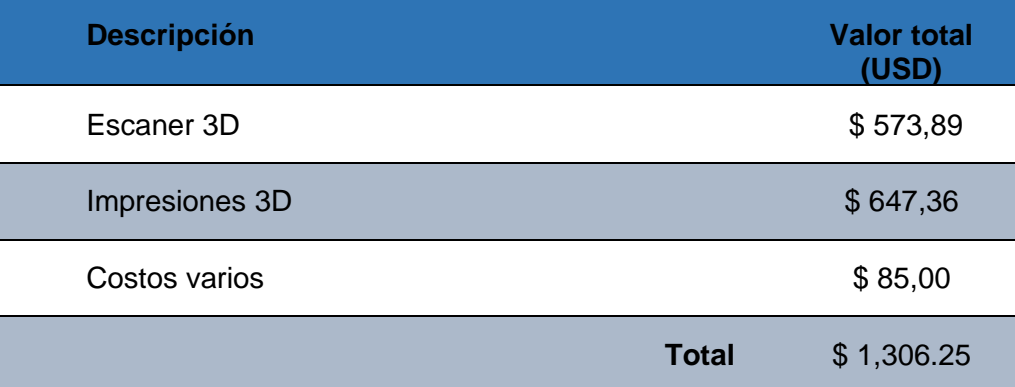

#### **4 CAPITULO lV**

#### <span id="page-60-0"></span>**4.1 Conclusiones**

.

- Al recopilar la información técnica sobre la tarea de mantenimiento, se entendió la importancia de cada componente y su funcionamiento dentro del conjunto, y así poder saber qué tipo de esfuerzo es soportando por el mismo.
- De acuerdo a la información técnica recopilada, se verificó que las herramientas y equipos 3D o mecánicos, son los adecuados para el cumplimiento de la tarea de mantenimiento de los asientos, tanto de cabina de vuelo, como de pasajeros.
- El escaneo, diseño e impresión en 3D contribuye a acortar tiempos para reemplazar componentes de cabina, que no afecten la aeronavegabilidad. Este método permitió facilitar la práctica de mantenimiento de los asientos, creando una mayor eficacia en la instalación, y no fue necesario requerir repuestos a la casa fabricante.

#### <span id="page-61-0"></span>**4.2 Recomendaciones**

- Para la remoción e instalación de los asientos del avión se deben seguir los pasos establecidos en el manual para que, en el caso de haber componentes defectuosos, no se rompan o aíslen y poder escanearlos sin inconvenientes.
- Para un correcto escaneo de los componentes requeridos, es necesario utilizar fondos blancos, espacios aislados, con buena iluminación, para que el programa reconozca todos los detalles de profundidad y así corregir medidas en el programa establecido.
- Se recomienda que previa a la instalación de los asientos se realice una limpieza profunda de los rieles, ya que al ser una guía y sujeción de los mismos, contribuirá a evitar problemas en el deslizamiento, caso contrario se puede provocar el bloqueo en su movilización.

#### **4.3 Referencia bibliografía**

- <span id="page-62-0"></span>3D Systems. (2020). *User Guide.* 3D Systems . Recuperado el 29 de 07 de 2020, de http://cubify.s3.amazonaws.com/Scanners/Sense/sense\_userguide\_pc.pdf
- Airline. (01 de 01 de 2019). *Airline*. Recuperado el 21 de 07 de 2020, de https://www.airliners.net/aircraft-data/hawker-siddeley-hs-125-123400600/242
- Direccion general de aviacion civil. (2017). RDAC 43 Mantenimiento . En D. g. civil, *RDAC 43 Mantenimiento* (pág. 7). Quito: Direccion general de aviacion civil. Recuperado el 29 de 07 de 2020, de https://www.aviacioncivil.gob.ec/wpcontent/uploads/downloads/2019/06/5-RDAC-043-Nueva-Edicio%CC%81n-Rev.-6-11 oct-2017.pdf
- Duhamel, H. (21 de 02 de 2018). *Colibri 3D*. Recuperado el 15 de 08 de 2020, de Colibri 3D: https://www.colibri3d.com/cuales-son-las-ventajas-del-filamento-pla-para-impresion-3d/
- Federal aviation administration. (2018). Aviation Maintenance Technicial Handbook Airframe, vol1. En F. a. administration, *Aviation Maintenance Technicial Handbook - Airframe, vol1* (págs. 7-15,7-16,7-17,7-18,7-19). FAA. Recuperado el 29 de 07 de 2020
- GP, L. (10 de Febrero de 2015). *Digitalizacion 3D*. Recuperado el 15 de 08 de 2020, de Digitaliacion 3D: https://www.digitalizacion-3d.com/que-es-y-para-que-sirve-un-escaner-3d/#:~:text=Un%20esc%C3%A1ner%203d%20es%20una,nuestros%20ordenadores%20y %20programas%20especializados.
- Hawker Siddeley. (1964). Ata 25. En DH.S, *Equipment / furnishings* (págs. 32, 33, 34). Hawker Siddeley. Recuperado el 22 de 07 de 2020
- Hawker Siddeley. (1965). Ata 25. En D. Havilland, *Equipment / furnishings* (págs. 35, 36). Hawker siddeley. Recuperado el 23 de 07 de 2020
- Hawker siddeley. (1966). Ata 25. En H. Siddeley, *Equipment /* (págs. 49, 50). Hawker Siddeley. Recuperado el 23 de 07 de 2020
- Hawker Siddeley. (1968). Ata 25. En H. Siddeley, *Equipment* (págs. 53, 54). Hawker Siddeley. Recuperado el 23 de 07 de 2020
- Hawker Siddeley. (1969). Ata 25. En H. Siddeley, *Equipment / furnishings* (pág. 42). Hawker Siddeley. Recuperado el 22 de 07 de 2020
- Hawker Siddeley. (1981). Chapter 25. En H. Siddeley, *Equipment/furnishings* (pág. 30). England: Hawker Siddeley. Recuperado el 22 de 07 de 2020

# <span id="page-64-0"></span>**ANEXOS**